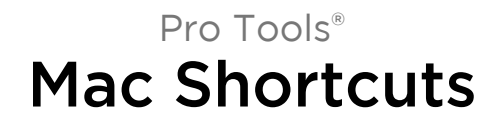

Version 8.0

 $\boldsymbol{\vartheta}$ 

#### Legal Notices

This guide is copyrighted ©2008 by Digidesign, a division of Avid Technology, Inc. (hereafter "Digidesign"), with all rights reserved. Under copyright laws, this guide may not be duplicated in whole or in part without the written consent of Digidesign.

003, 003 Rack, 96 I/O, 96i I/O, 192 Digital I/O, 192 I/O, 888|24 I/O, 882|20 I/O, 1622 I/O, 24-Bit ADAT Bridge I/O, AudioSuite, Avid, Avid DNA, Avid Mojo, Avid Unity, Avid Unity ISIS, Avid Xpress, AVoption, Axiom, Beat Detective, Bomb Factory, Bruno, C|24, Command|8, Control|24, D-Command, D-Control, D-Fi, D-fx, D-Show, D-Verb, DAE, Digi 002, DigiBase, DigiDelivery, Digidesign, Digidesign Audio Engine, Digidesign Intelligent Noise Reduction, Digidesign TDM Bus, DigiDrive, DigiRack, DigiTest, DigiTranslator, DINR, D-Show, DV Toolkit, EditPack, Eleven, HD Core, HD Process, Hybrid, Impact, Interplay, LoFi, M-Audio, MachineControl, Maxim, Mbox, MediaComposer, MIDI I/O, MIX, MultiShell, OMF, OMF Interchange, PRE, ProControl, Pro Tools M-Powered, Pro Tools, Pro Tools|HD, Pro Tools LE, QuickPunch, Recti-Fi, Reel Tape, Reso, Reverb One, ReVibe, RTAS, Sibelius, Smack!, SoundReplacer, Sound Designer II, Strike, Structure, SYNC HD, SYNC I/O, Synchronic, TL Aggro, TL AutoPan, TL Drum Rehab, TL Everyphase, TL Fauxlder, TL In Tune, TL MasterMeter, TL Metro, TL Space, TL Utilities, Transfuser, Trillium Lane Labs, Vari-Fi Velvet, X-Form, XMON, and Xpand! are trademarks or registered trademarks of Digidesign and/or Avid Technology, Inc. All other trademarks are the property of their respective owners.

Product features, specifications, system requirements, and availability are subject to change without notice.

Guide Part Number 9329-59290-00 REV A 11/08

#### Documentation Feedback

At Digidesign, we're always looking for ways to improve our documentation. If you have comments, corrections, or suggestions regarding our documentation, email us at *techpubs@digidesign.com*.

## Pro Tools Shortcuts

### (for Pro Tools Systems on Mac)

For increased operational speed and ease-of-use, there are many Pro Tools® keyboard and Right-click shortcuts to give you fast access to a wide variety of tasks. This guide lists keyboard shortcuts and Right-click shortcuts. Shortcuts are grouped by functional area for your added convenience and quick reference.

*Menu commands that have a keyboard shortcut display their keyboard shortcut on-screen, to the right of the menu command.*

*References to Pro Tools LE*® *in this guide are usually interchangeable with Pro Tools M-Powered™, except as noted in the Pro Tools M-Powered Setup Guide.*

#### Conventions Used in This Guide

Digidesign $^{\circledR}$  guides use the following conventions to indicate menu choices and key commands:

*Table 1. Global keyboard shortcuts*

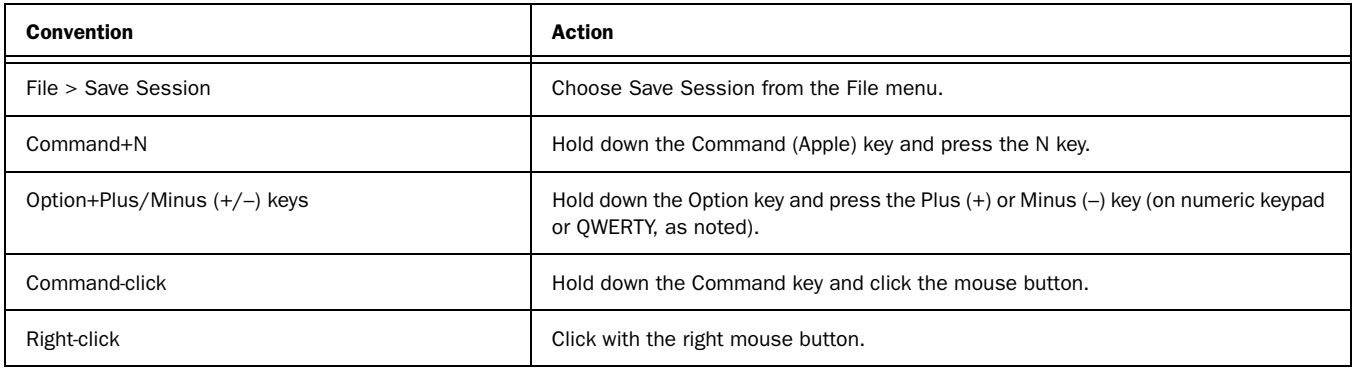

## Keyboard Shortcuts

### Global Keyboard Shortcuts

*Table 2. Global keyboard shortcuts*

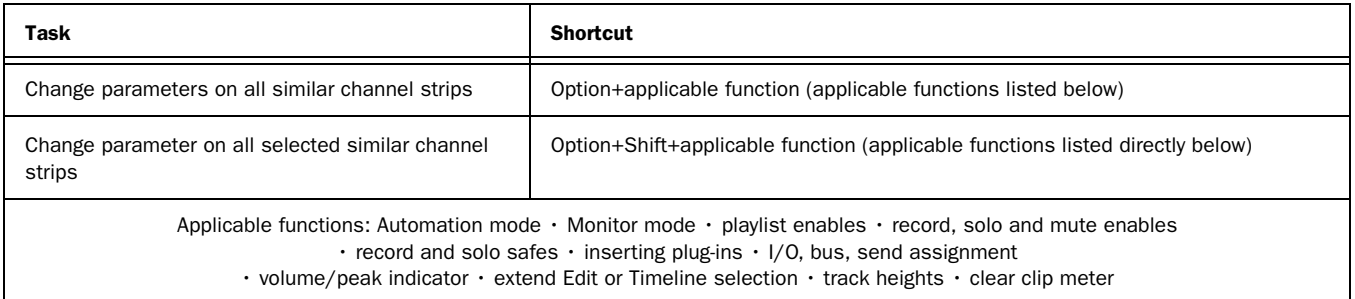

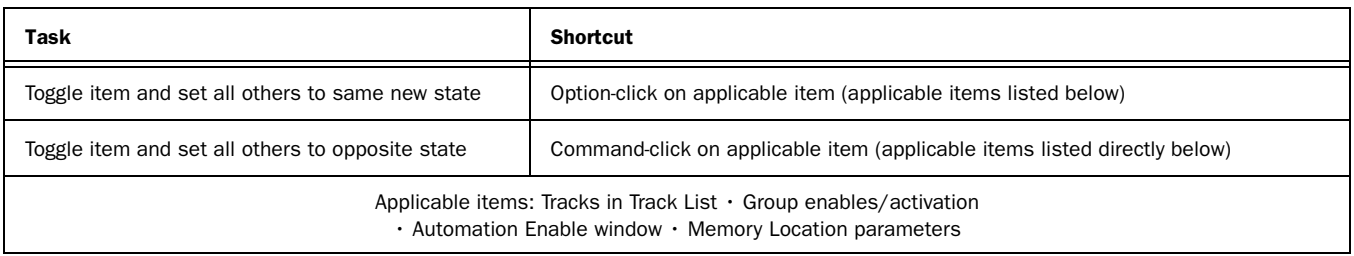

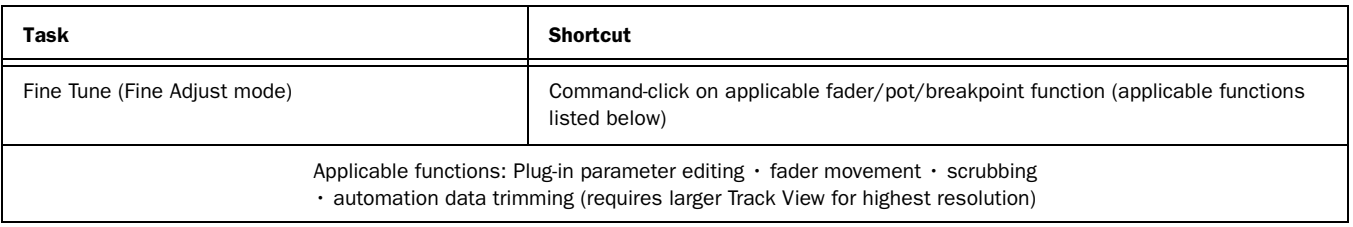

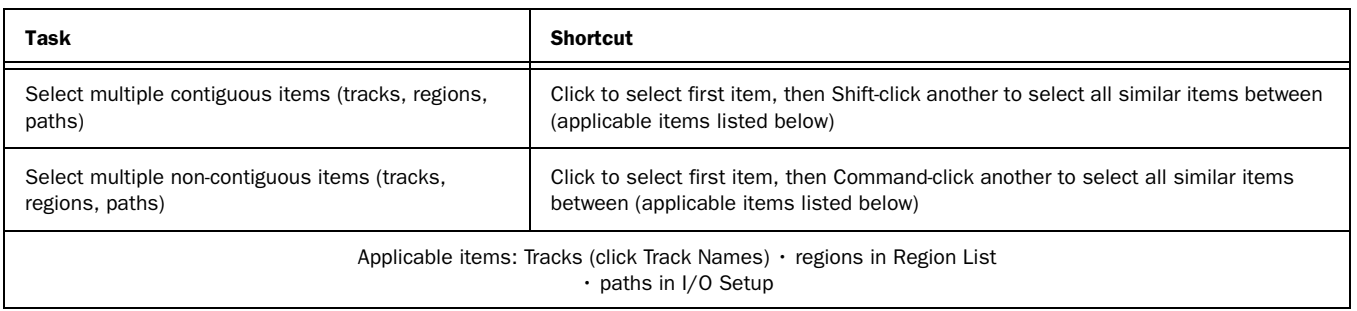

### Playback and Record

<span id="page-4-0"></span>*Table 3. Playback and Record shortcuts*

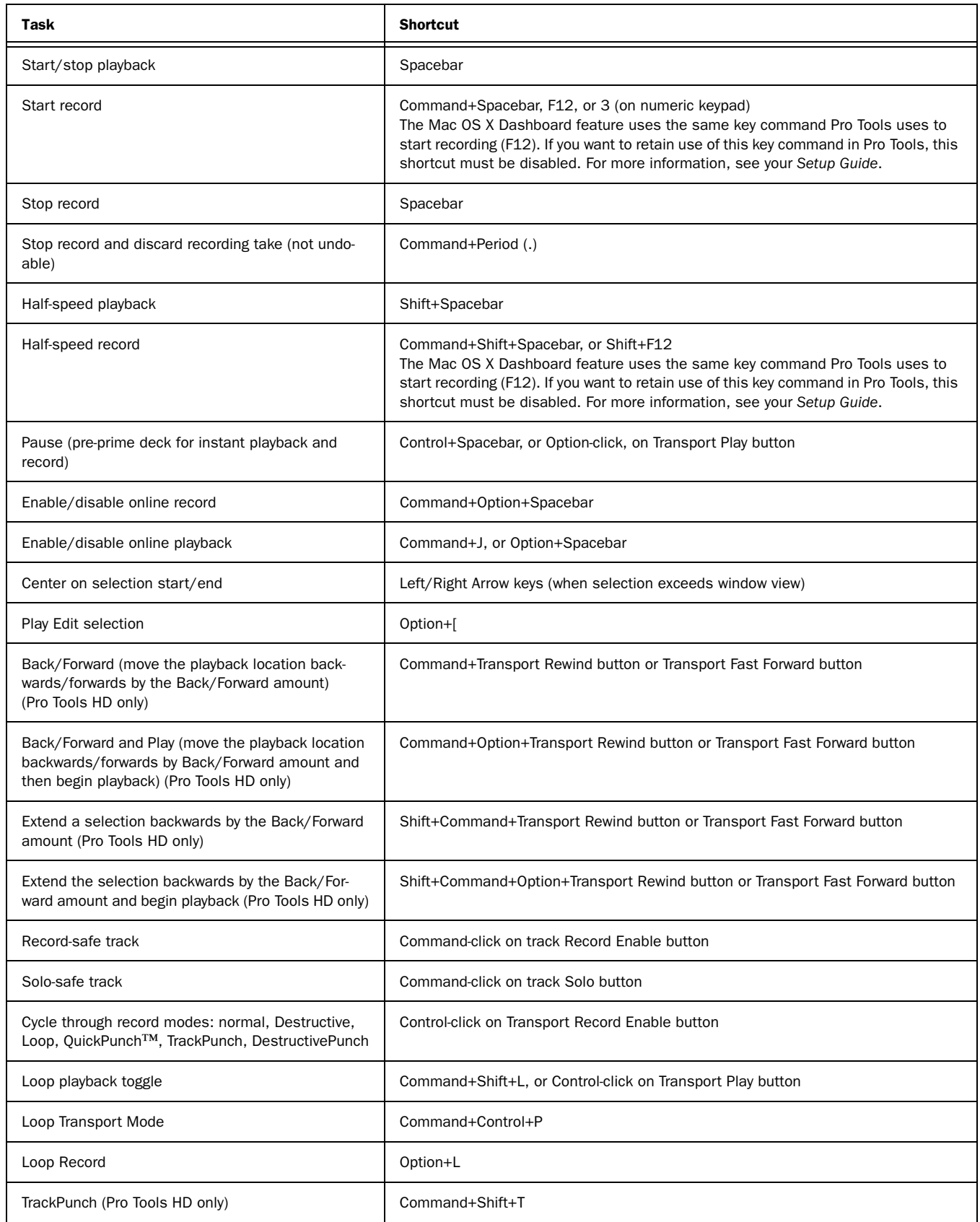

#### *Table 3. Playback and Record shortcuts*

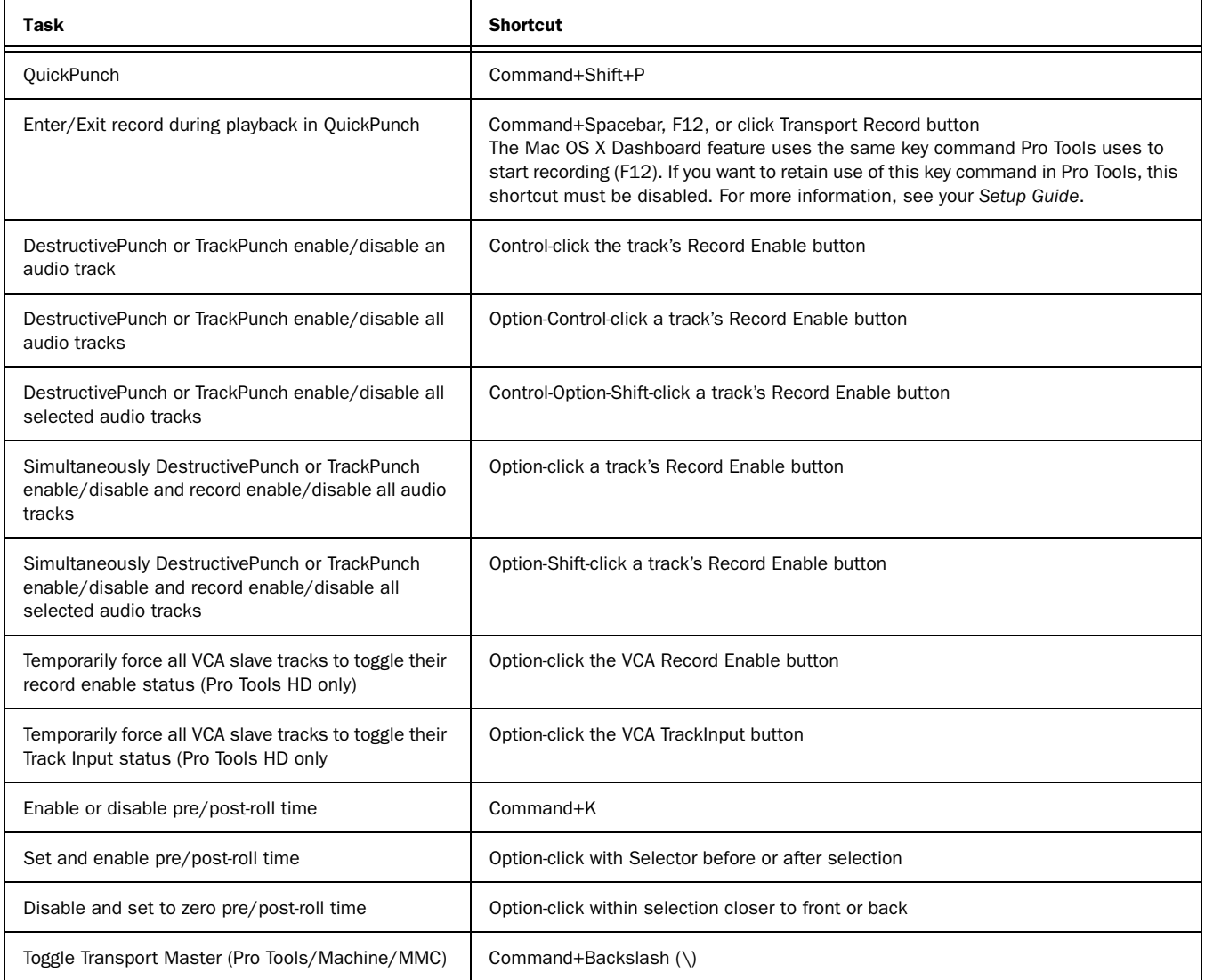

#### Auditioning

#### When Transport = Pro Tools

#### *Table 4. Auditioning shortcuts when Transport = Pro Tools*

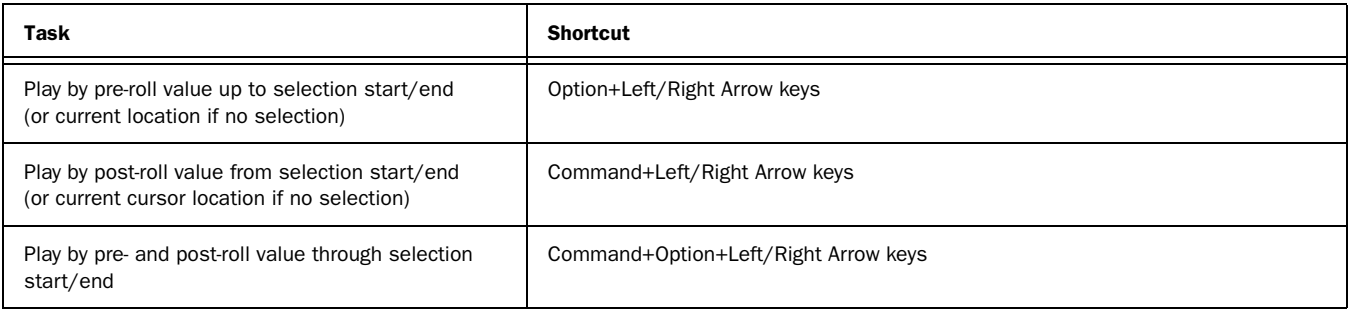

#### When Transport = Machine/MMC

#### *Table 5. Auditioning shortcuts when Transport = Machine/MMC*

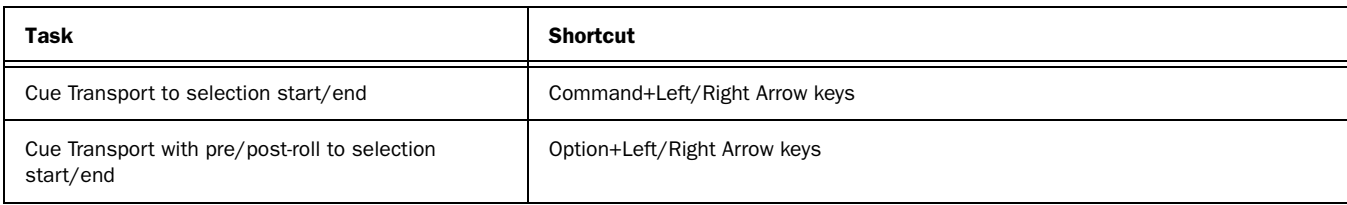

#### Scrub (Jog)/Shuttle

*Table 6. Scrub (Jog)/Shuttle shortcuts*

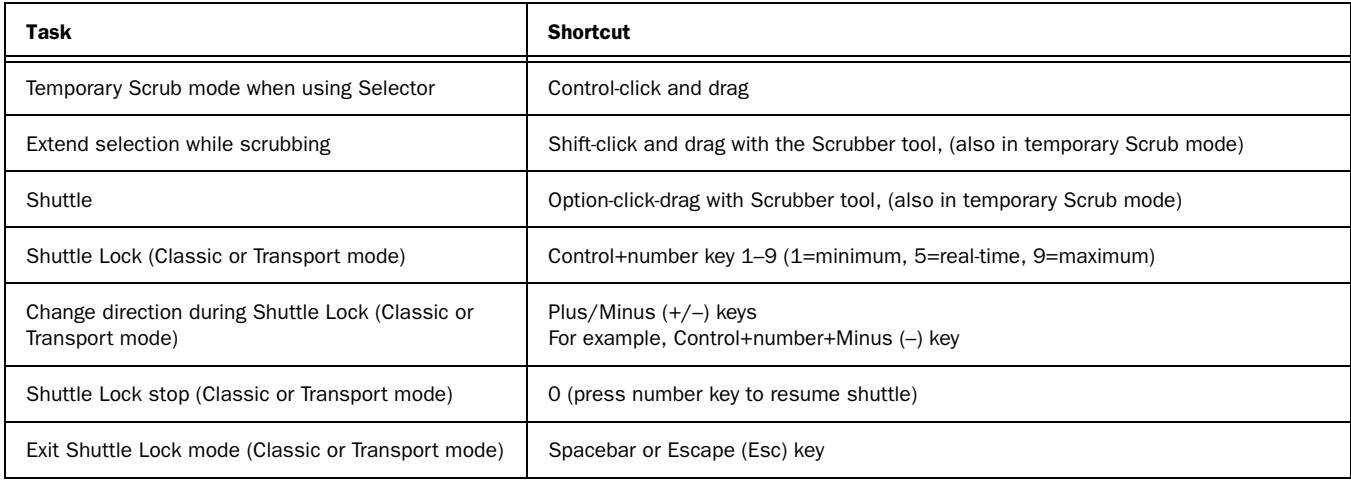

#### Transport Mode Shortcuts with Numeric Keypad

Select Transport mode in the Operations Preferences page.

*Table 7. Transport mode shortcuts*

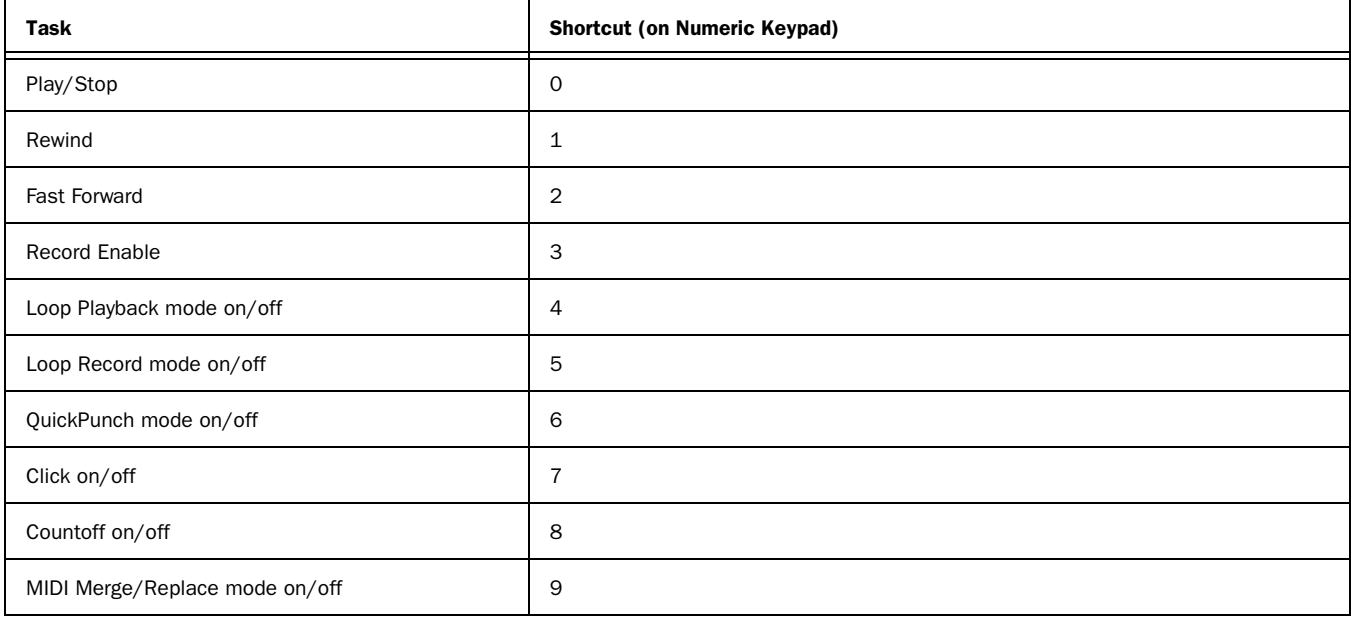

### Shuttle Mode Shortcuts with Numeric Keypad

#### (Pro Tools HD Only)

Select Shuttle mode in the Operations Preferences page.

*Table 8. Shuttle mode shortcuts*

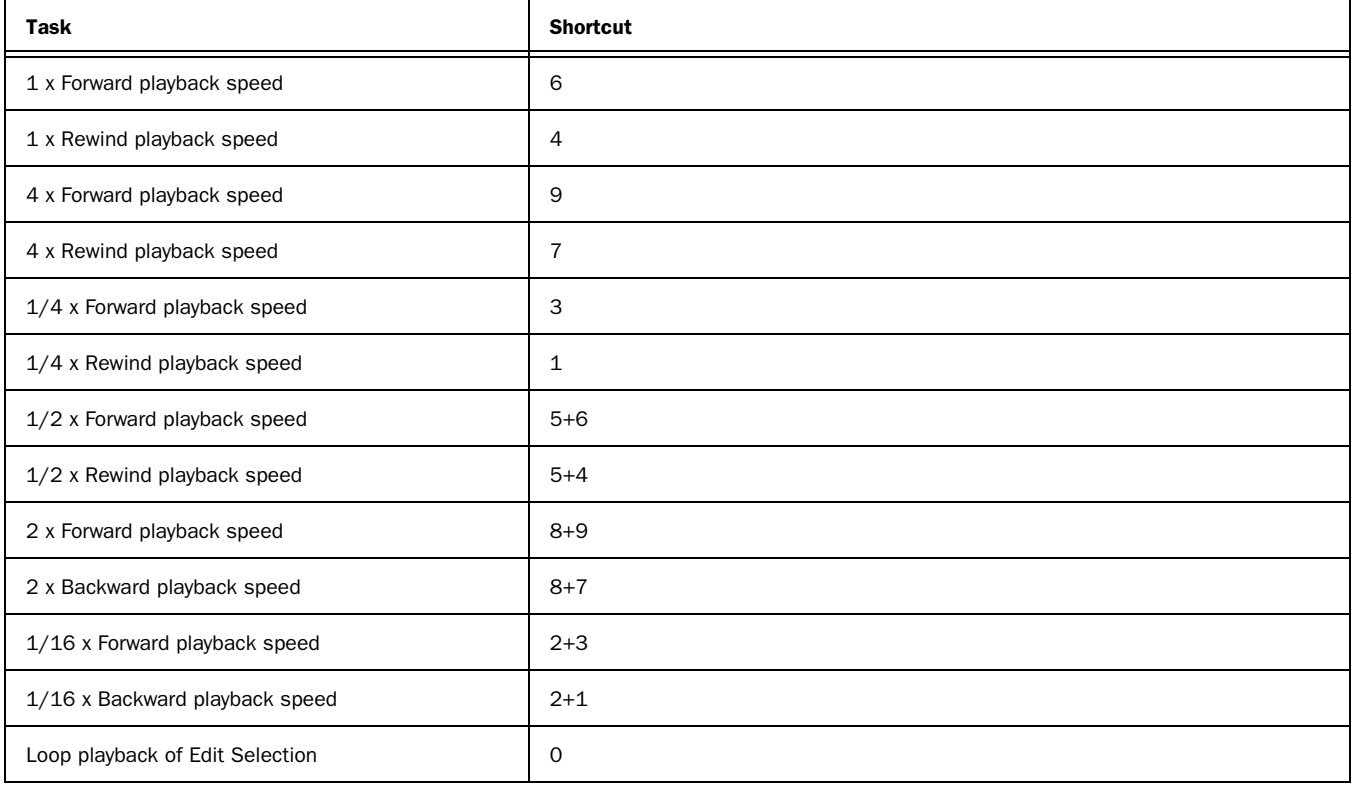

### Edit Modes and Tools

#### *Table 9. Edit mode and tool shortcuts*

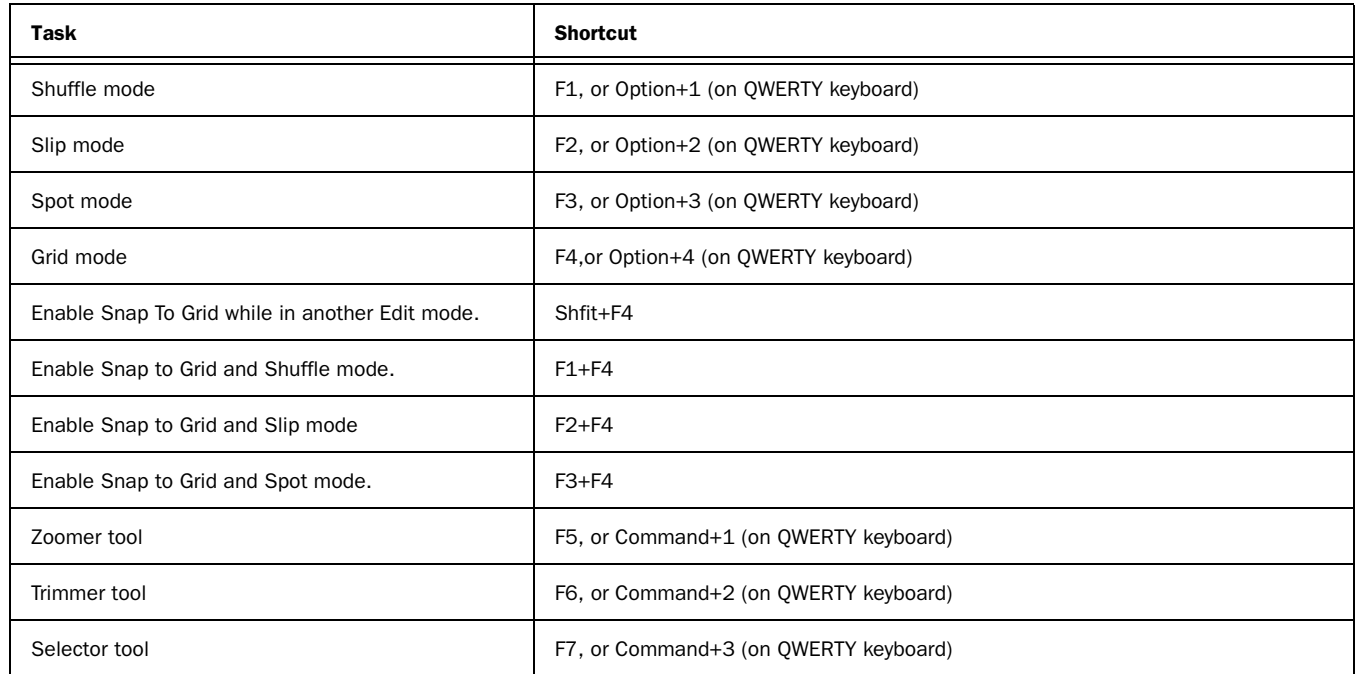

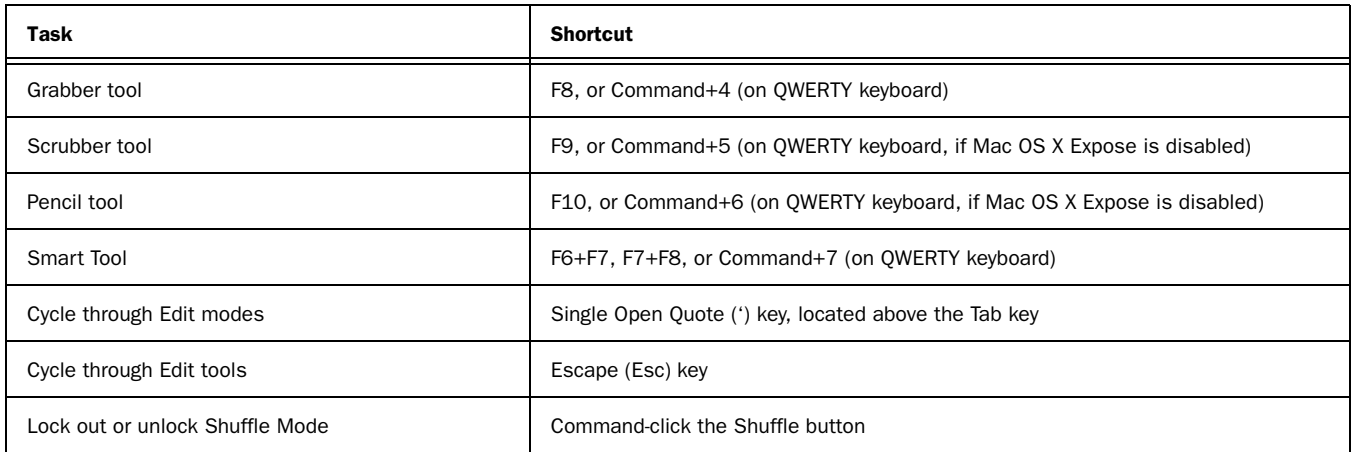

### Edit Selection, Definition, and Navigation

*Table 10. Edit selection, definition and navigation shortcuts*

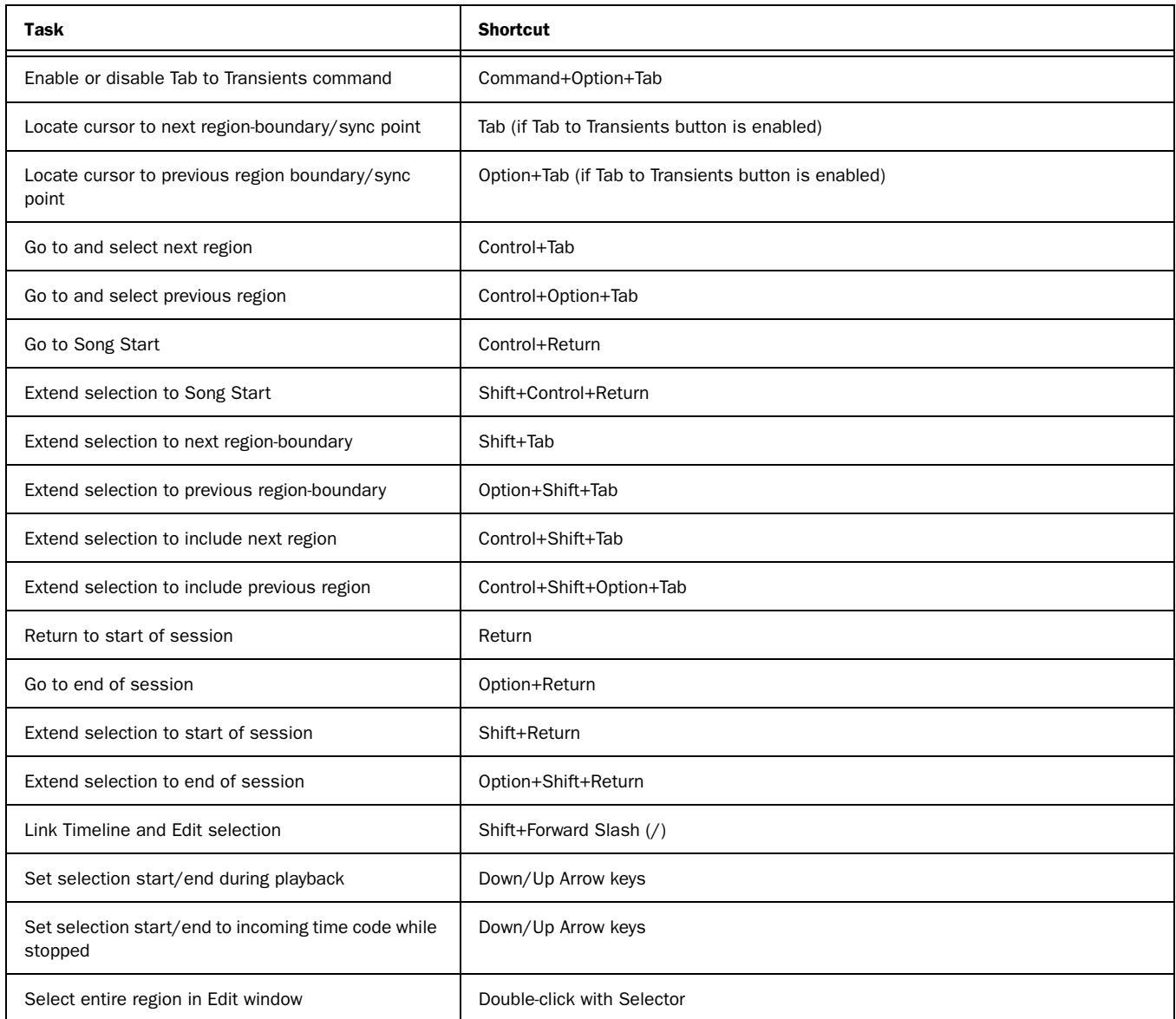

*Table 10. Edit selection, definition and navigation shortcuts*

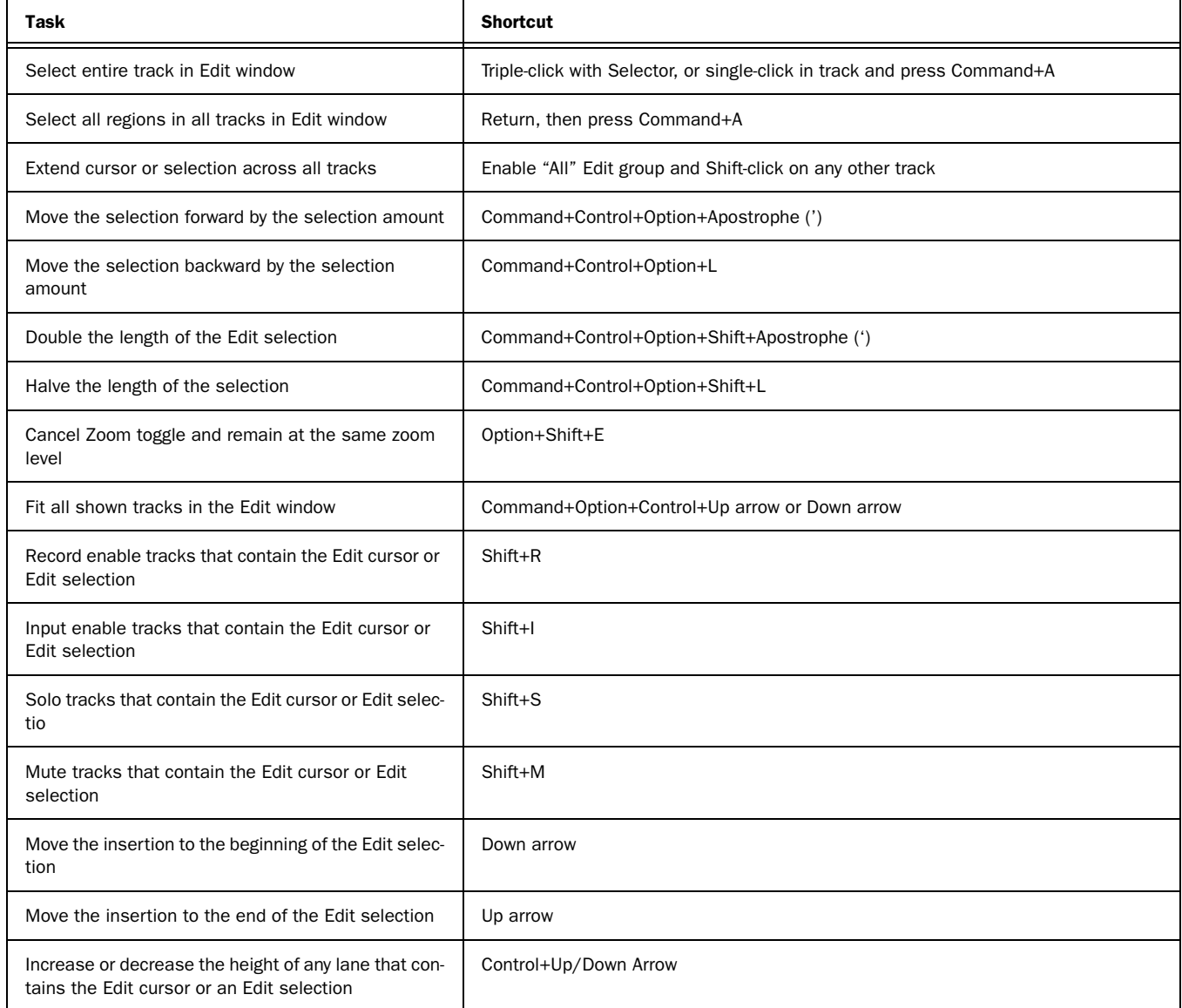

### Editing, Nudging and Trimming

In the following shortcuts, the Plus/Minus (+/–) key usage is on the numeric keypad only.

#### *Table 11. Editing, navigation and trimming shortcuts*

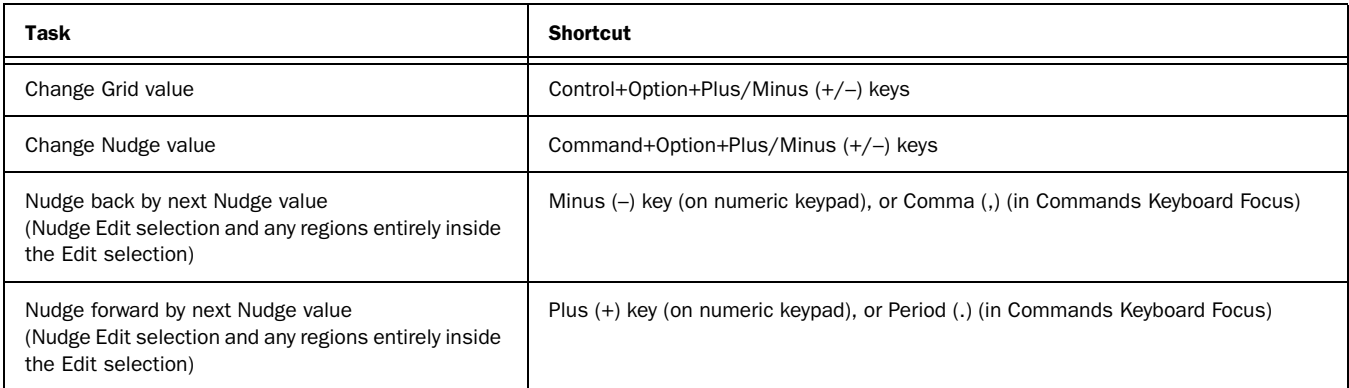

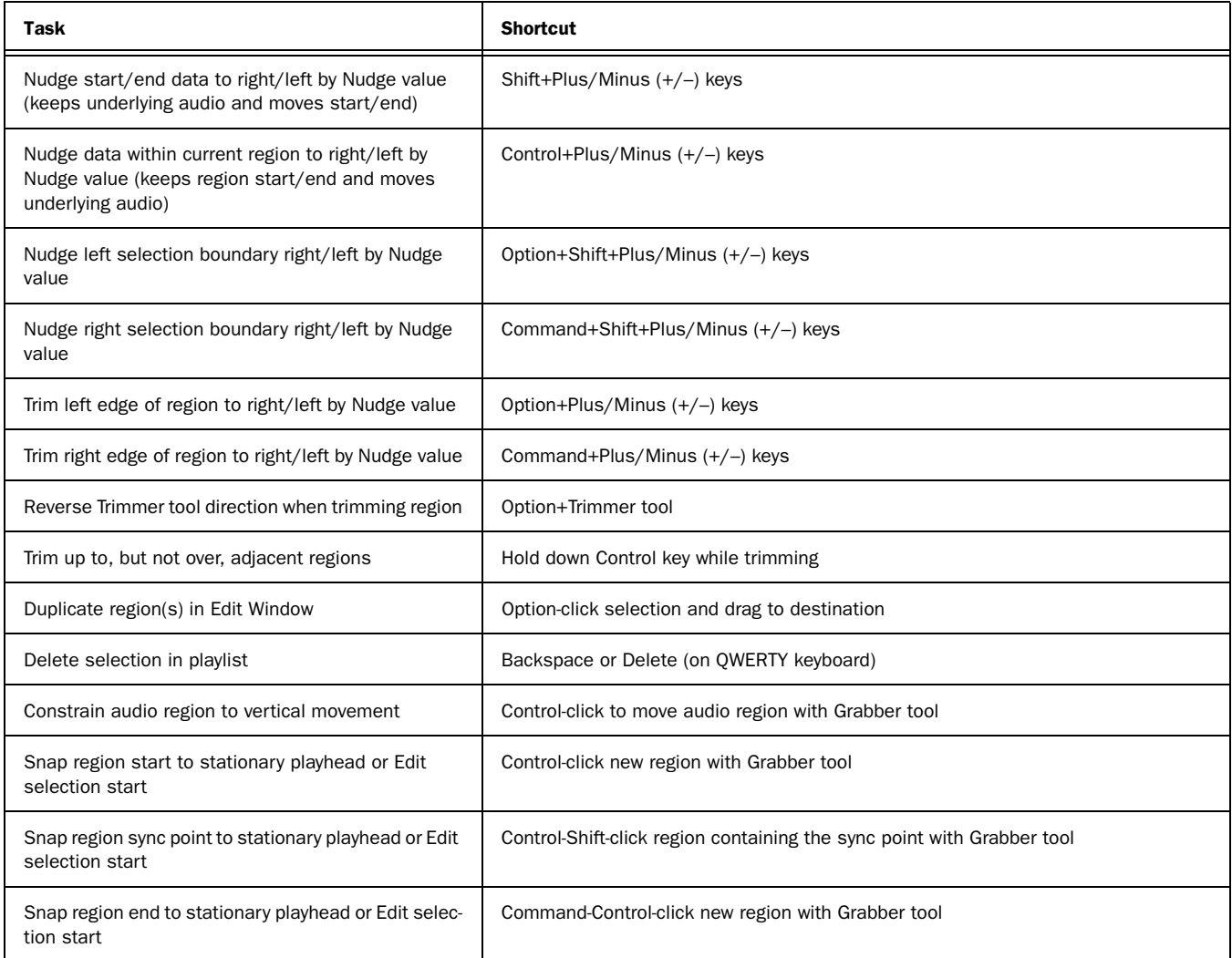

### Track Compositing

*Table 12. Track Compositing shortcuts*

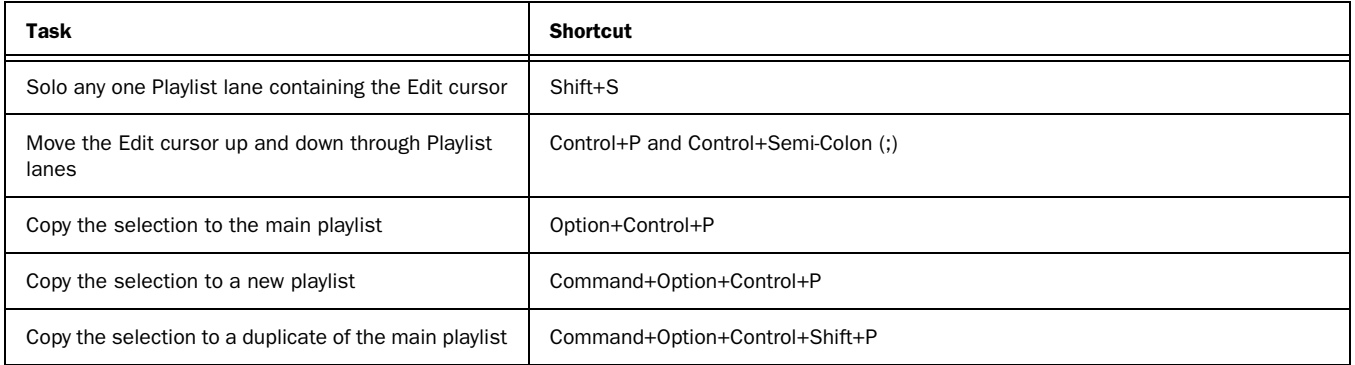

#### File Menu Commands

*Table 13. File menu command shortcuts*

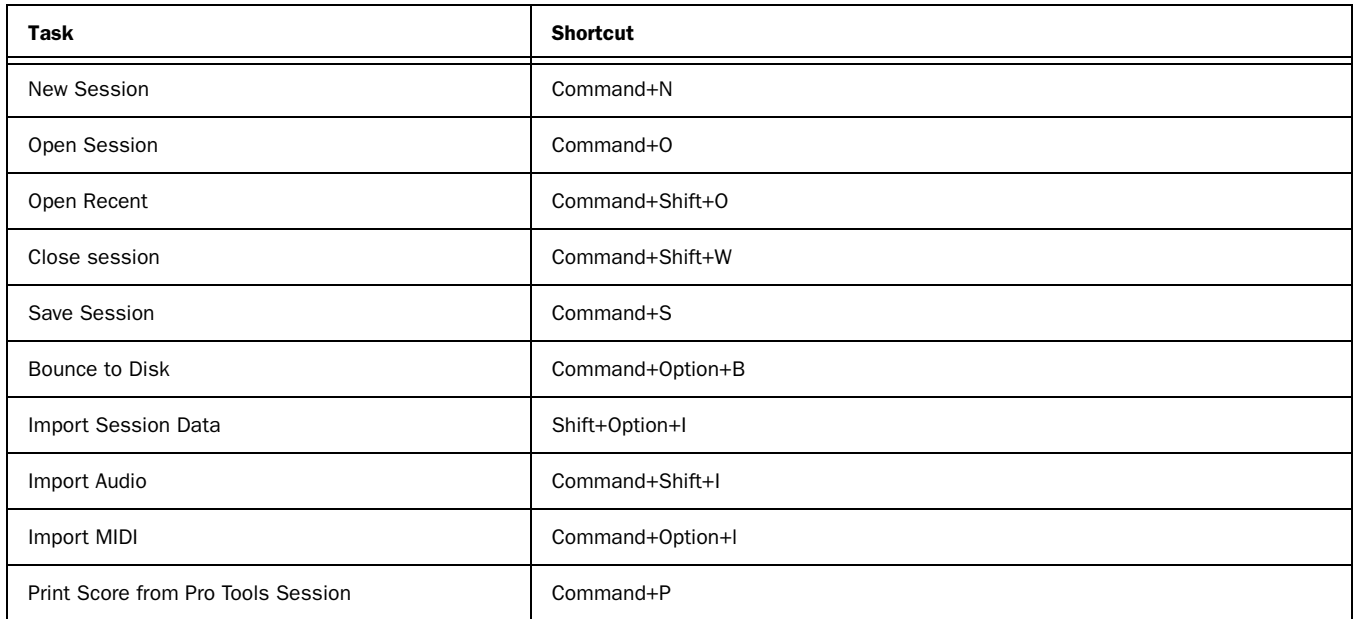

## Missing Files Dialog Commands

*Table 14. Missing Files dialog command shortcuts*

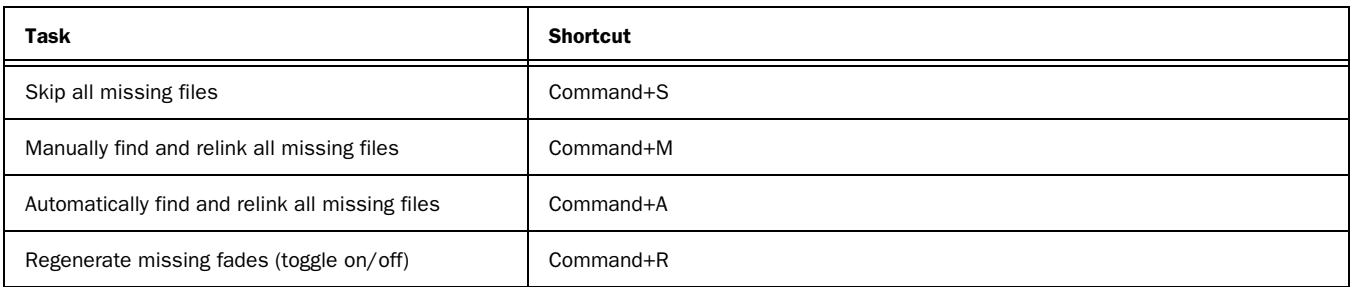

#### Edit Menu Commands

*Table 15. Edit menu command shortcuts*

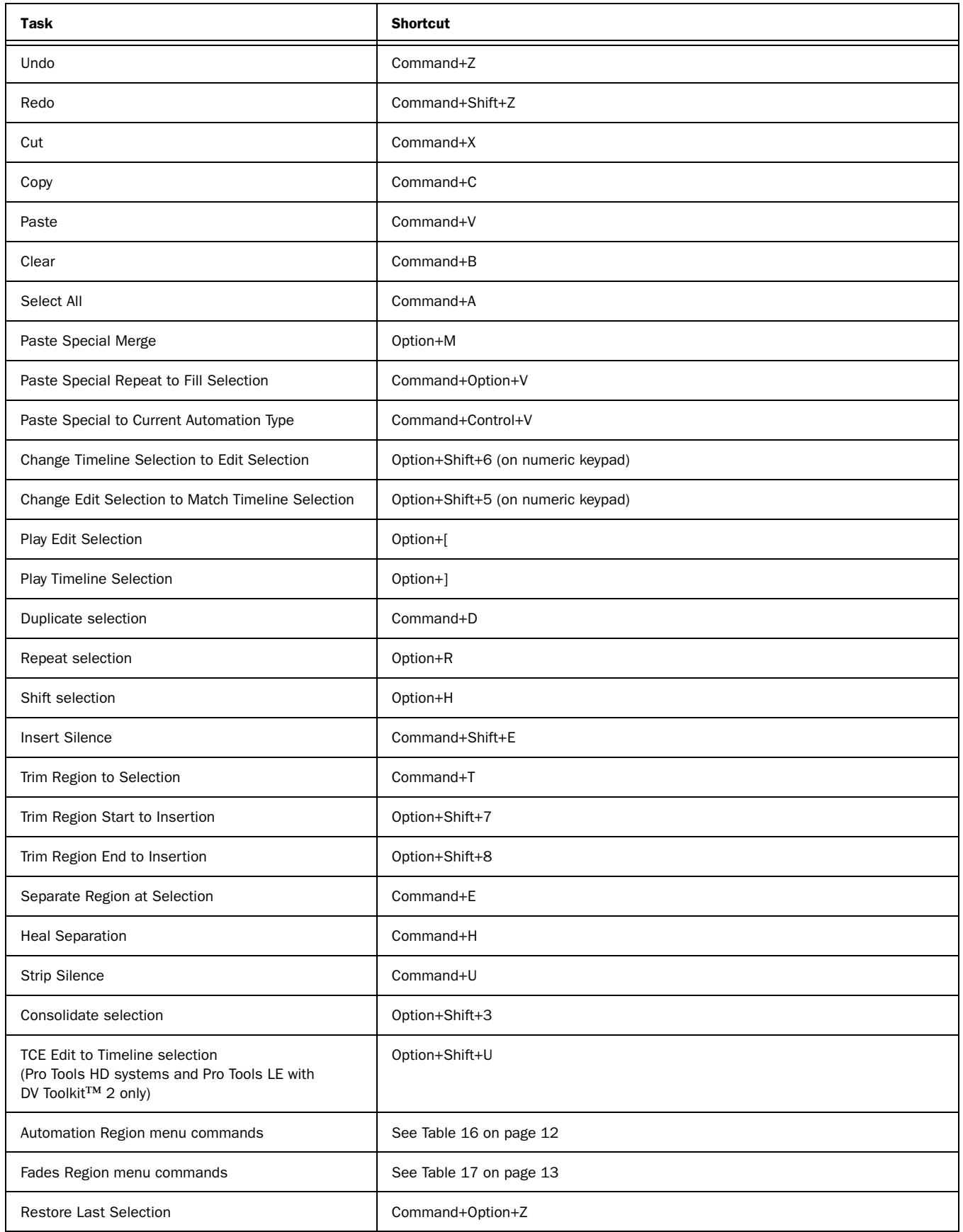

### Automation

<span id="page-13-0"></span>*Table 16. Automation shortcuts*

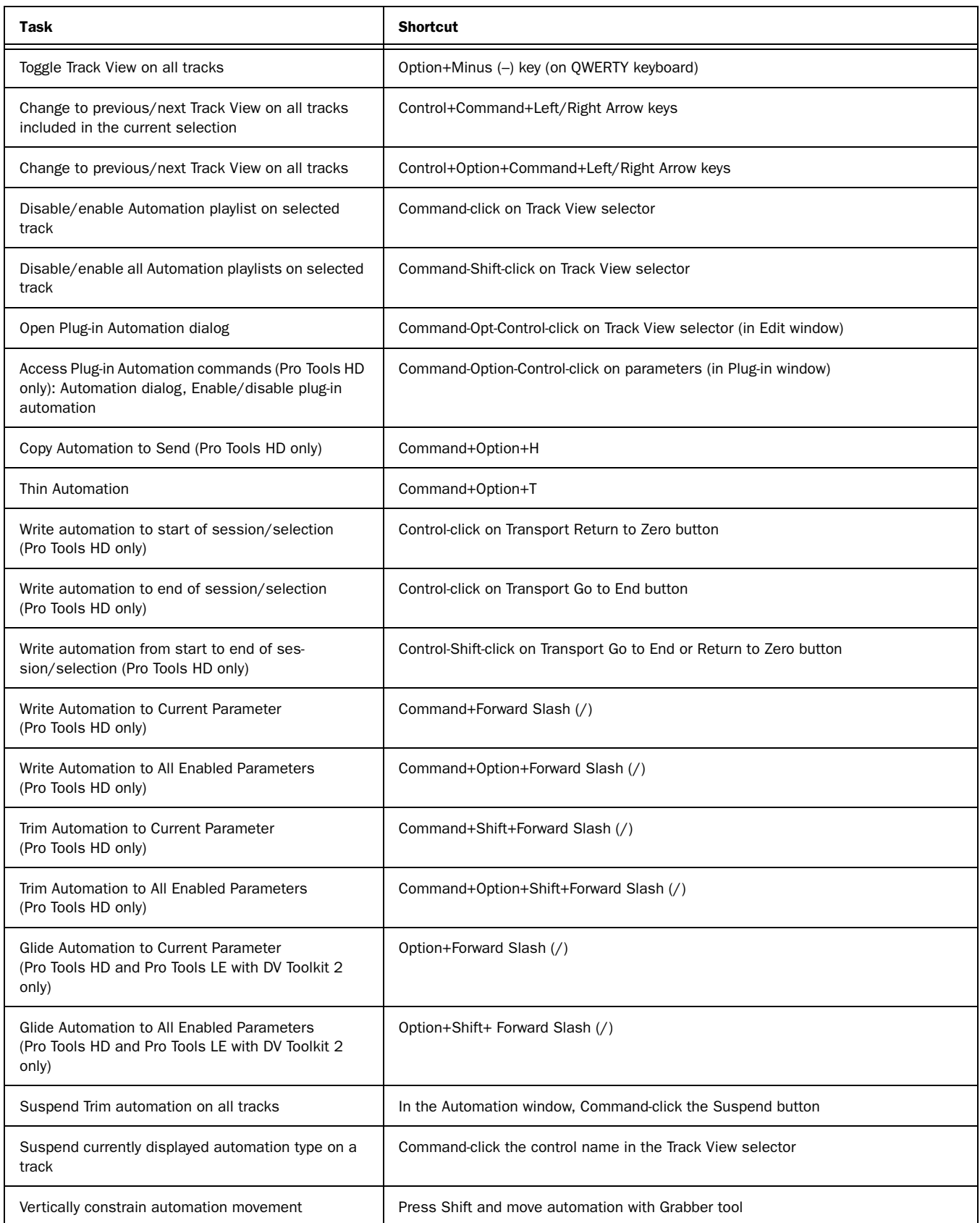

#### *Table 16. Automation shortcuts*

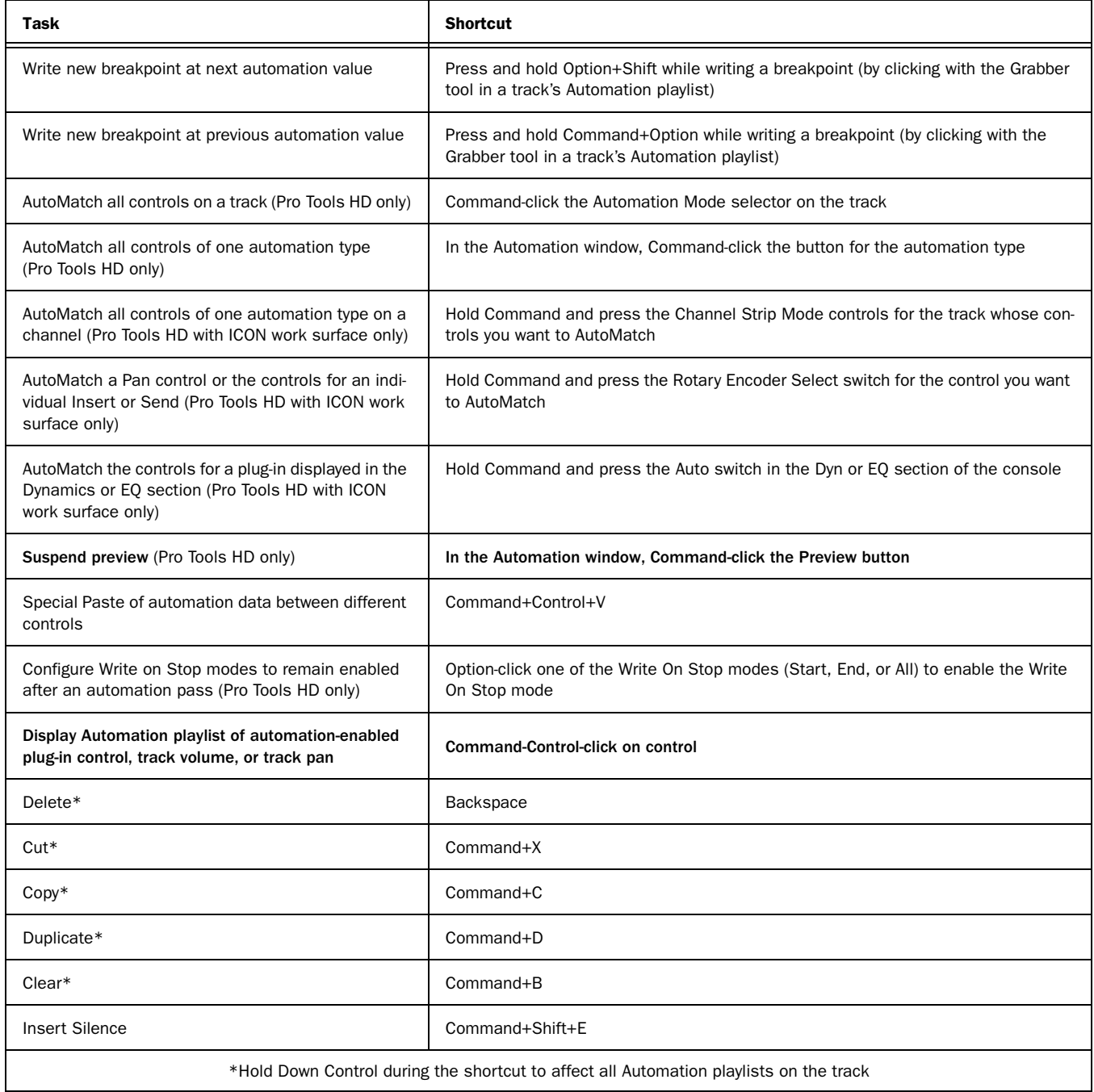

#### Fades

<span id="page-15-0"></span>*Table 17. Fades shortcuts*

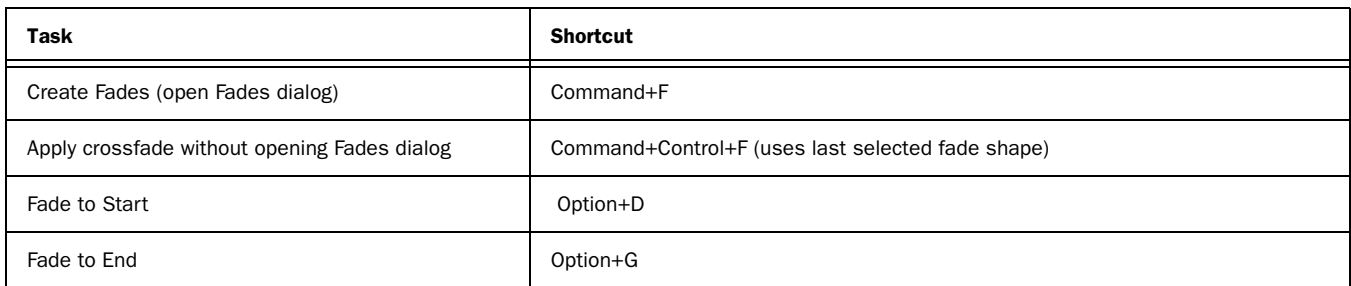

### Fades Dialog

The following shortcuts are active only when the Fades dialog is open.

*Table 18. Fades dialog shortcuts*

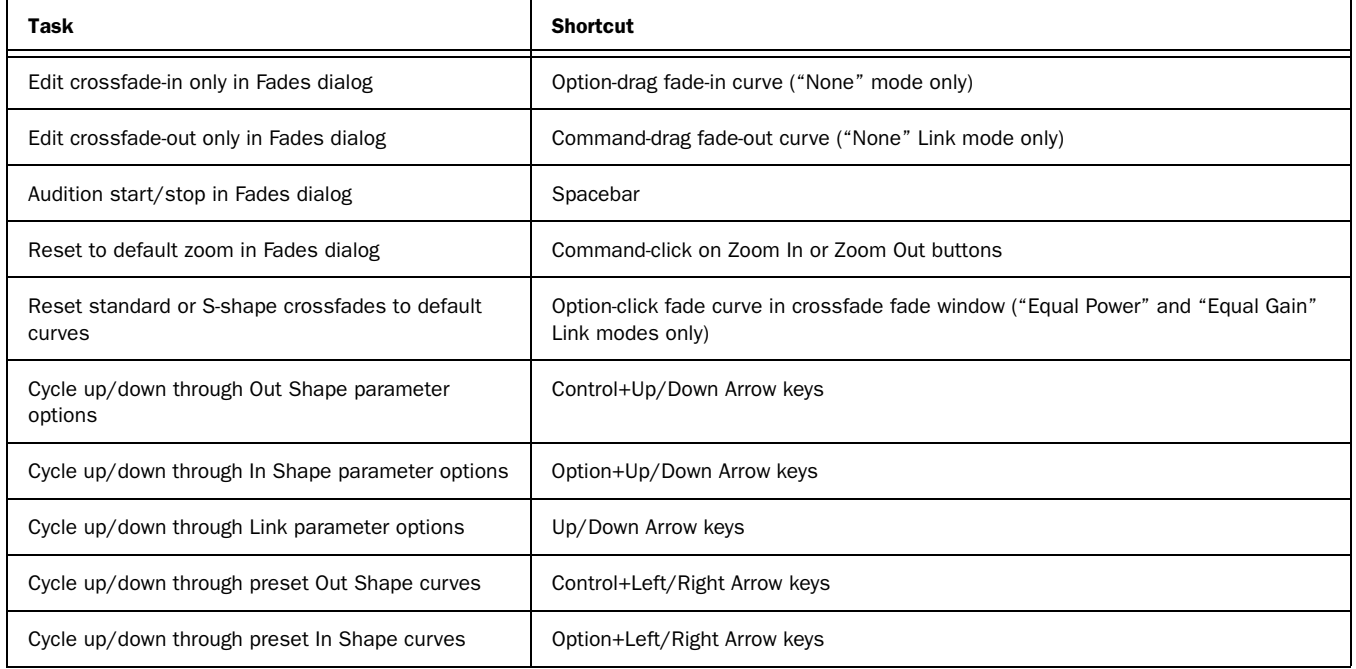

#### View Menu

*Table 19. View menu shortcuts*

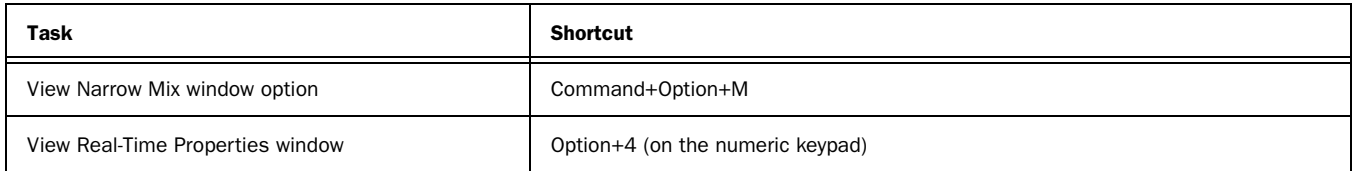

#### Track Menu Commands

*Table 20. Track menu command shortcuts*

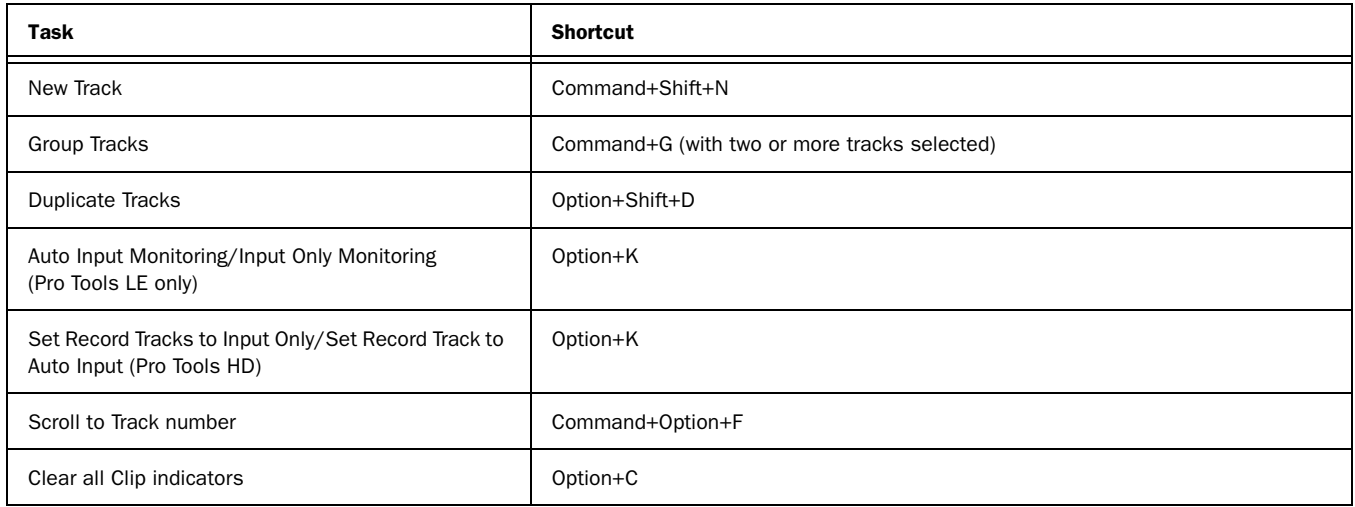

#### New Tracks Dialog

The following shortcuts are active only when the New Tracks dialog is open.

*Table 21. New Tracks dialog shortcuts*

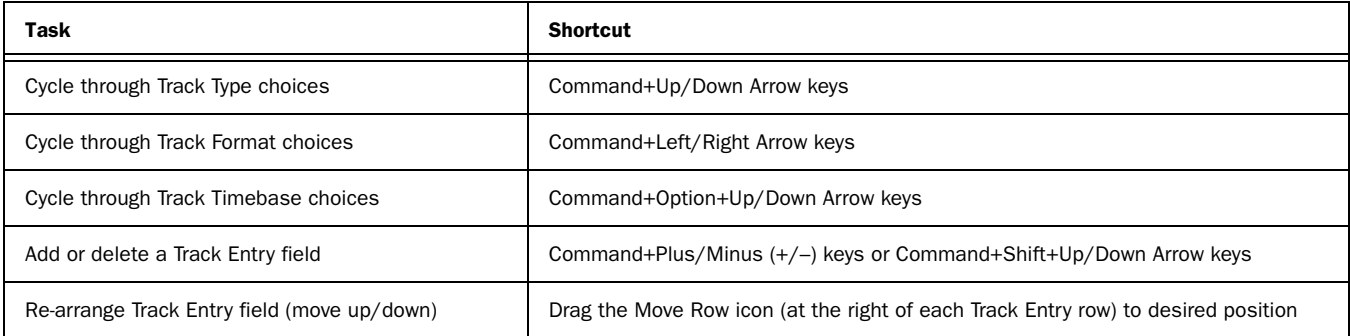

### Track List

*Table 22. Track List shortcuts*

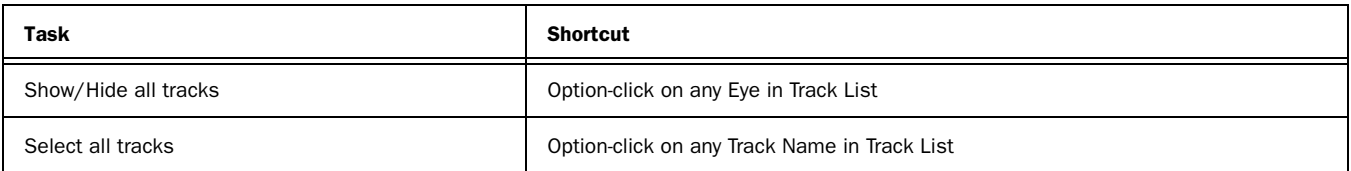

### Mix Group List and Edit Group List

*Table 23. Group List shortcuts*

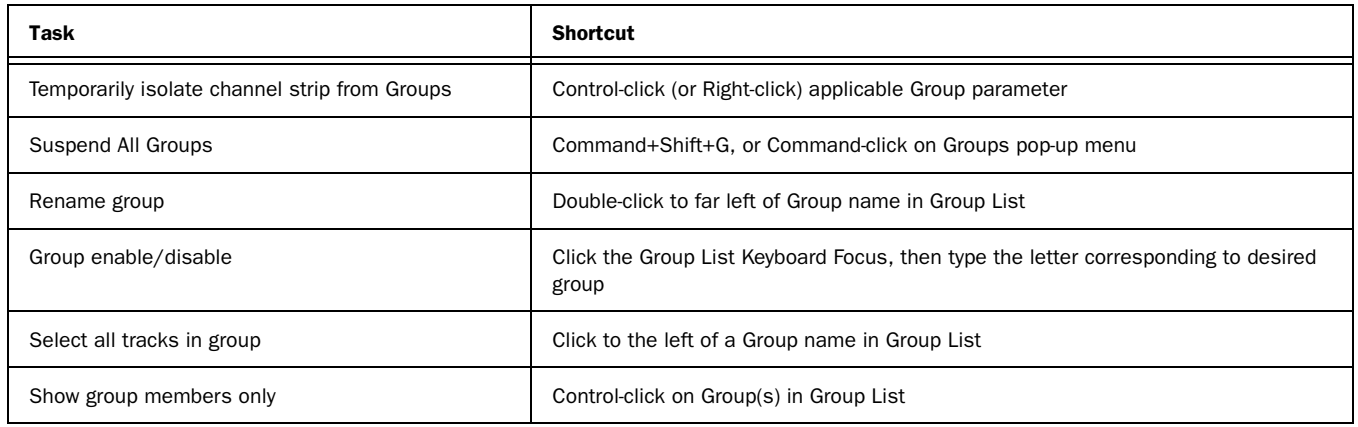

### Create Group and Modify Group Dialogs

*Table 24. Group dialogs shortcuts*

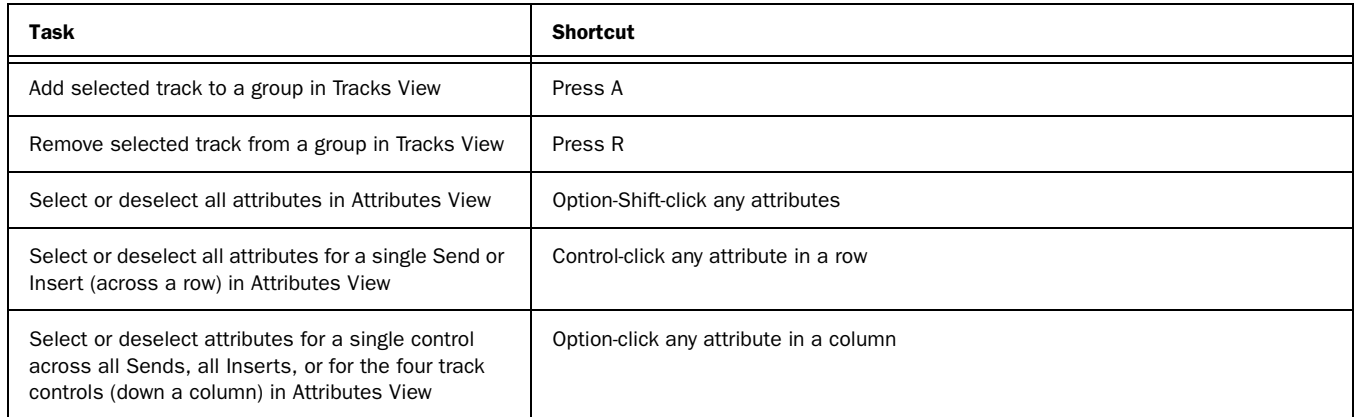

#### Region Menu Commands

*Table 25. Region Menu command shortcuts*

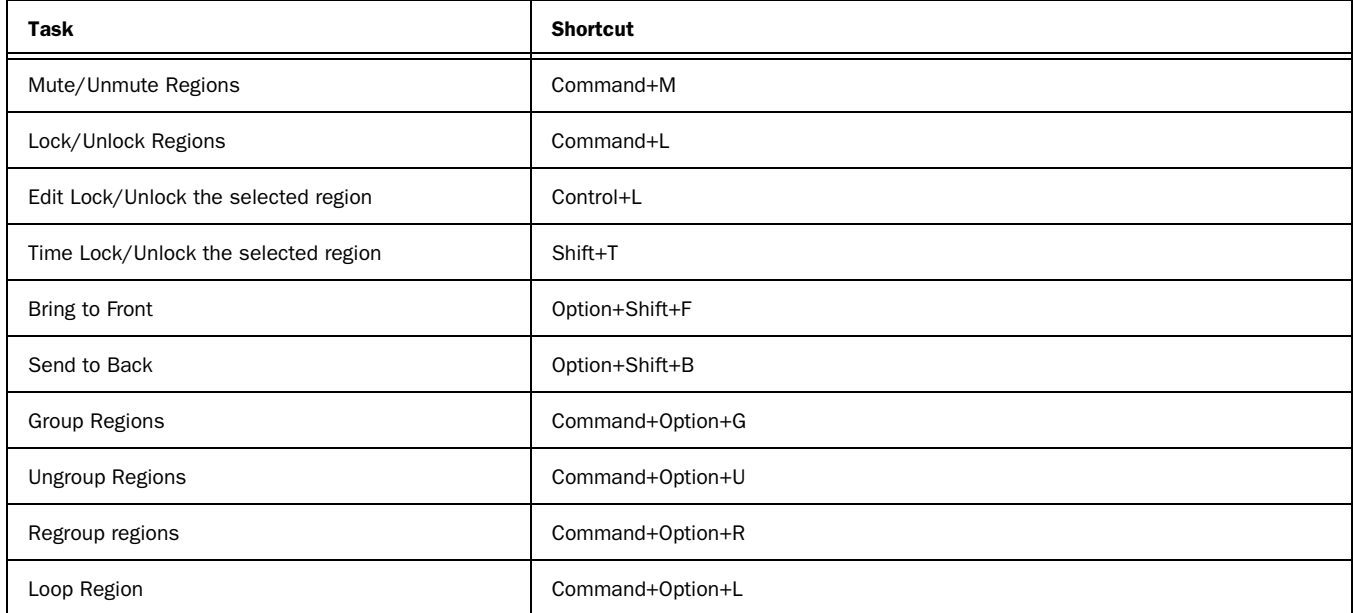

#### *Table 25. Region Menu command shortcuts*

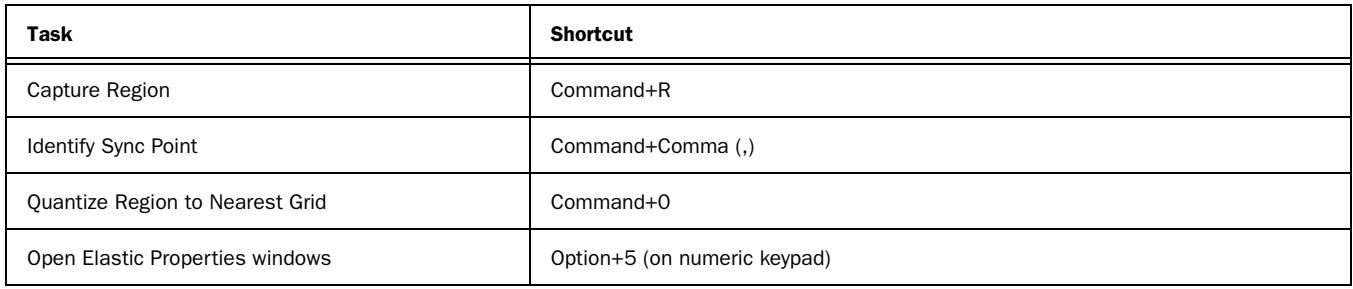

### Elastic Audio

*Elastic Audio shortcuts*

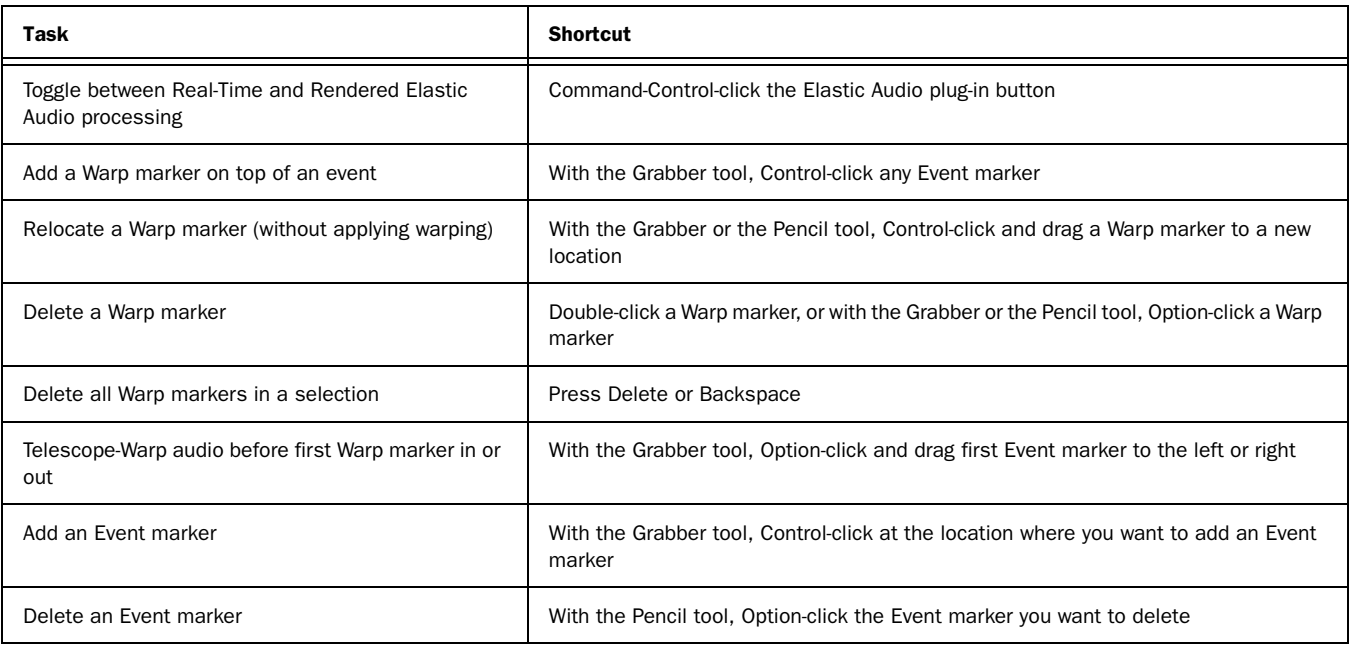

#### Region List

*Table 26. Region List shortcuts*

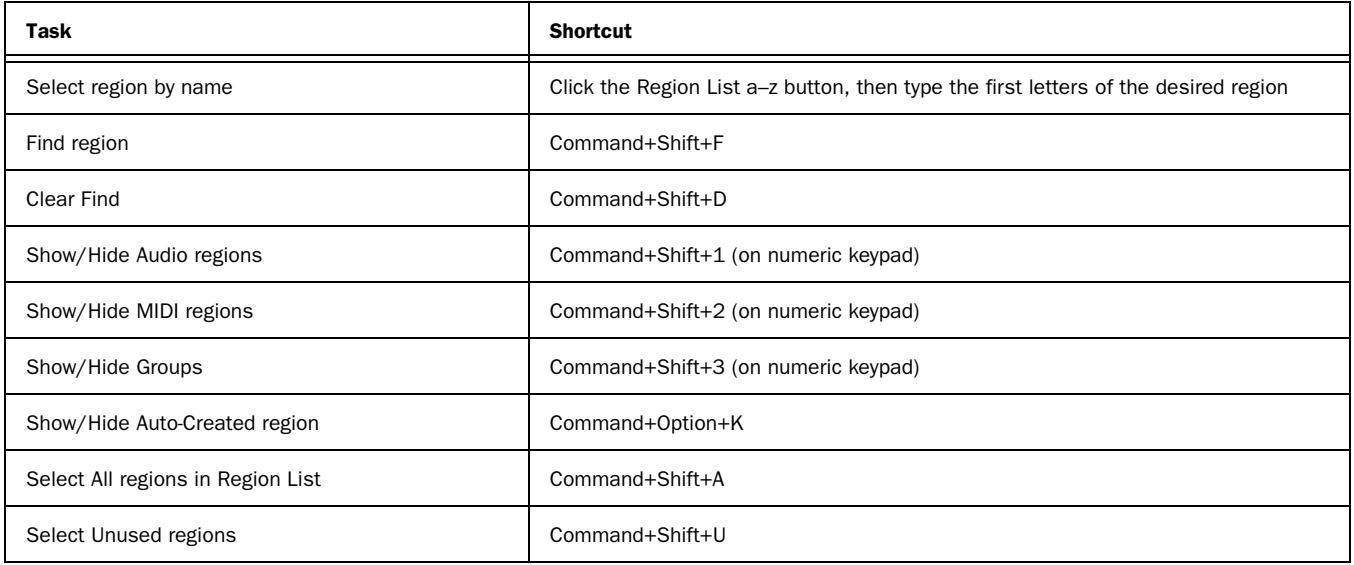

#### *Table 26. Region List shortcuts*

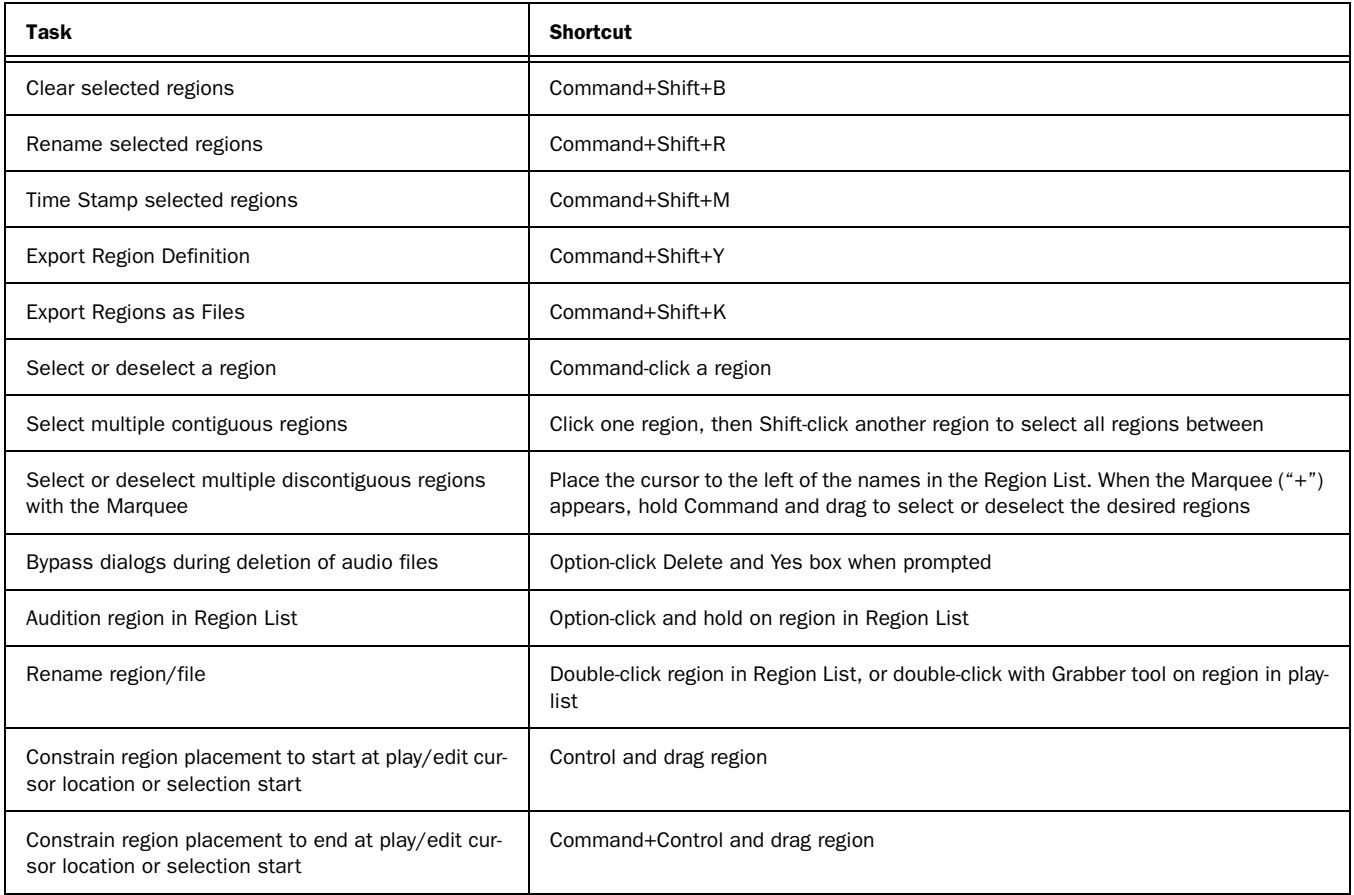

### Event Menu Commands

#### *Table 27. Event Menu command shortcuts*

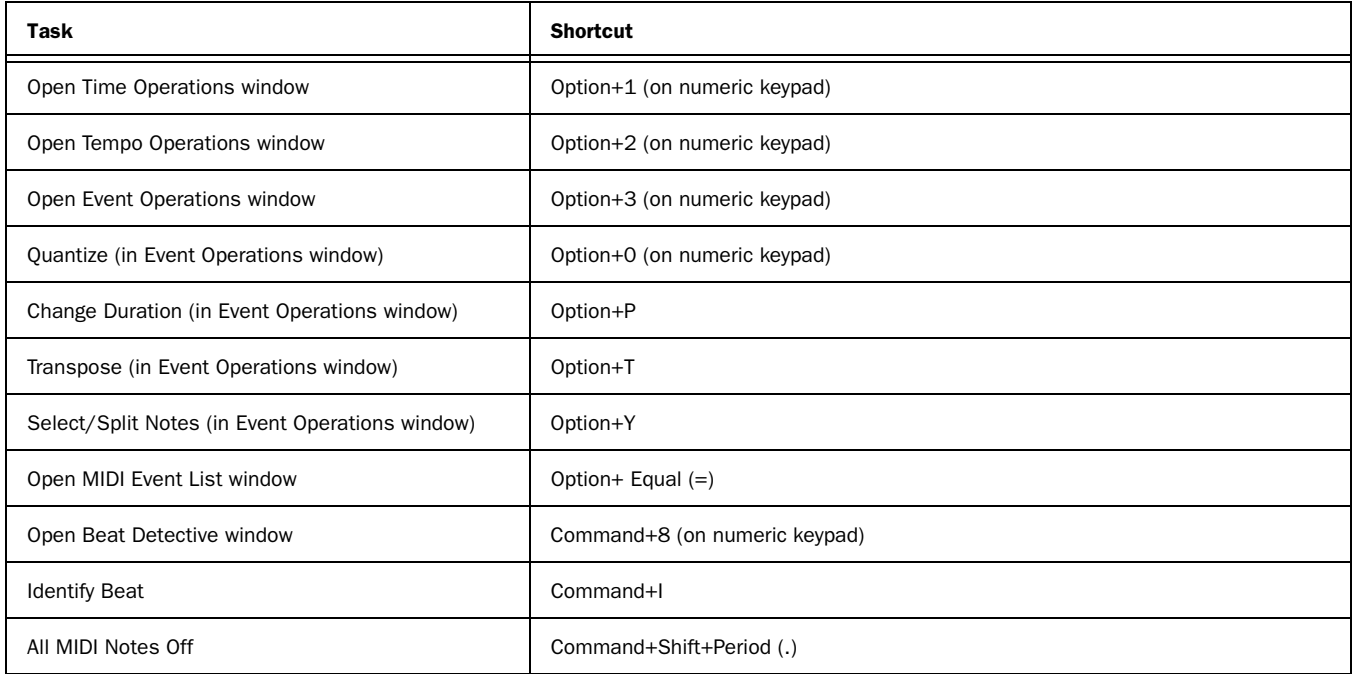

### MIDI Events List Entry

The following shortcuts are active only when the MIDI Event List window is open.

*Table 28. MIDI Events List window shortcuts*

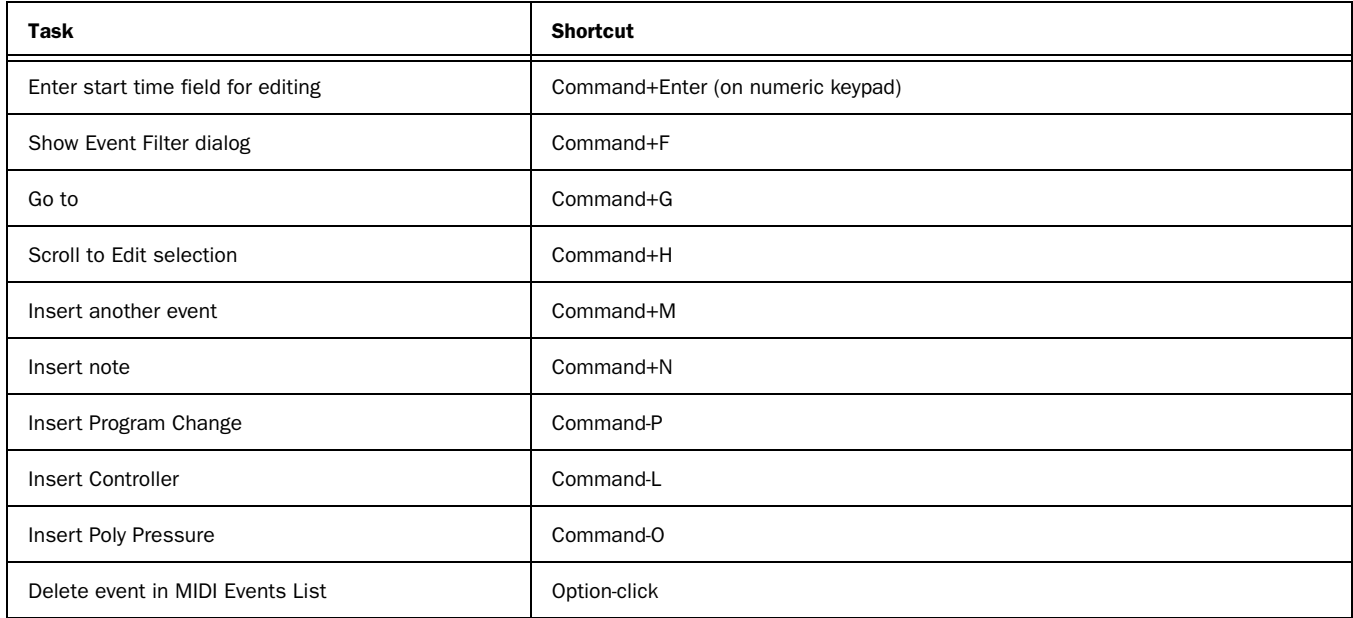

#### MIDI Step Input

The following shortcuts are available in the MIDI Step Input window, when Enable Numeric Keypad Shortcuts is enabled. *Table 29. MIDI Step Input shortcuts*

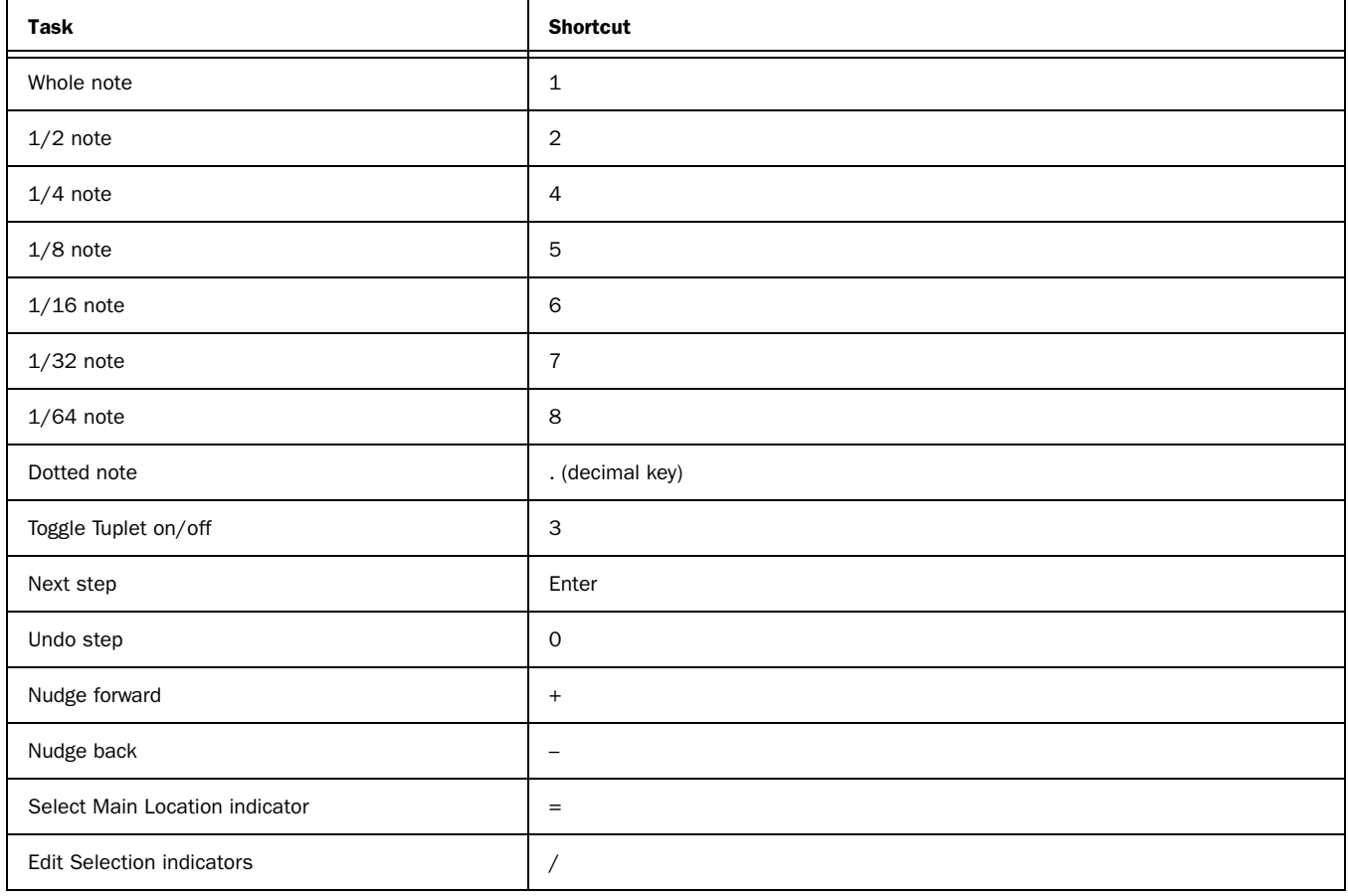

#### Options Menu Commands

*Table 30. Option menus command shortcuts*

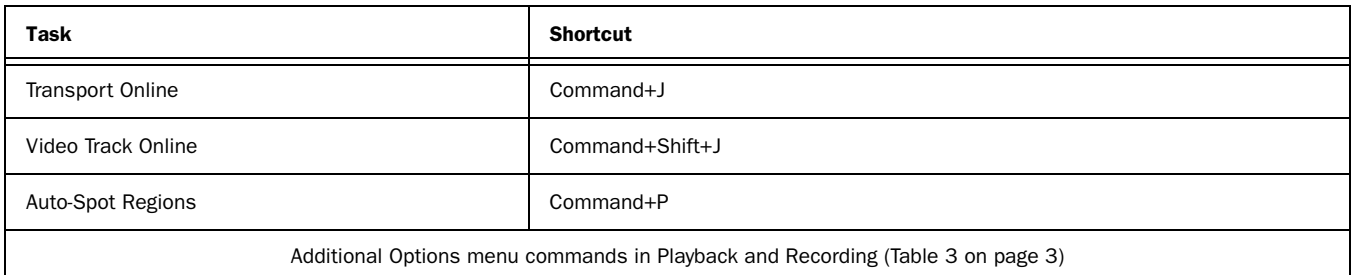

#### Setup Menu Commands

*Table 31. Preferences dialog shortcuts*

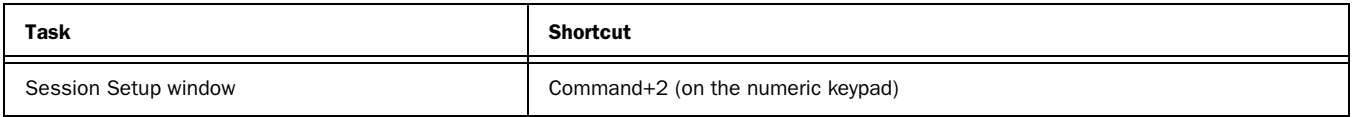

#### Peripherals Dialog

*Table 32. Peripherals dialog shortcuts*

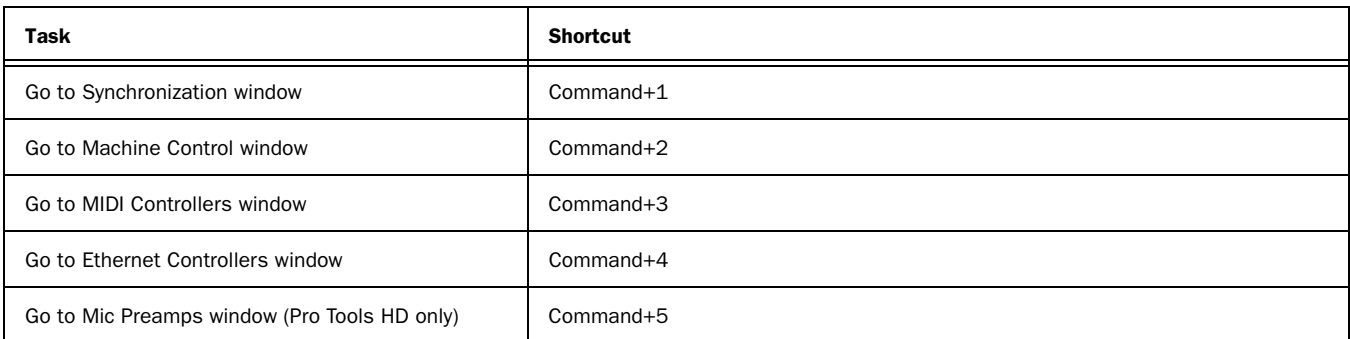

#### Preferences Dialog

*Table 33. Preferences dialog shortcuts*

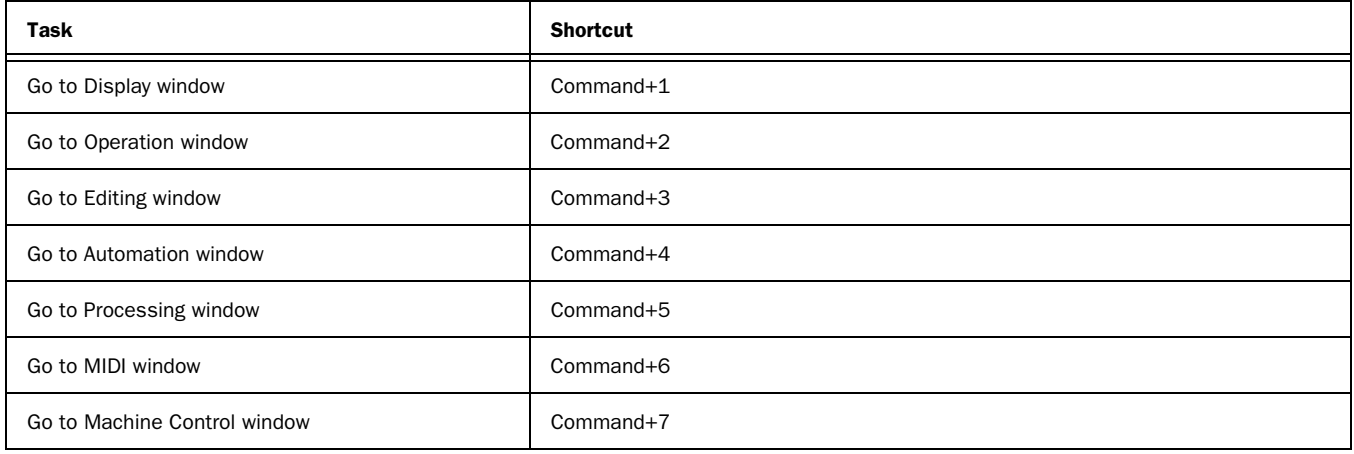

#### Window Menu Commands

*Table 34. Window menu command shortcuts*

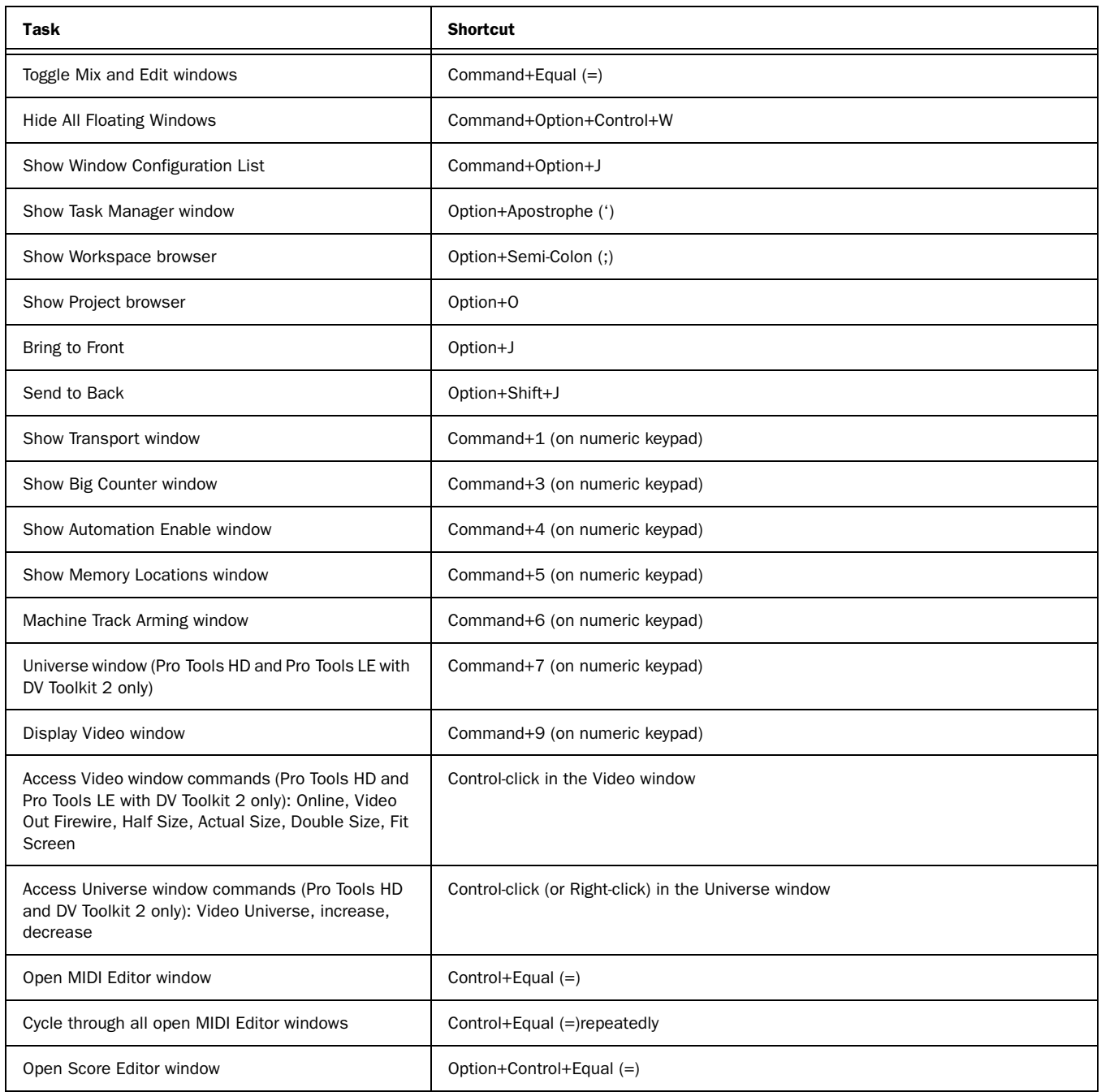

### Zoom

*Table 35. Zoom shortcuts*

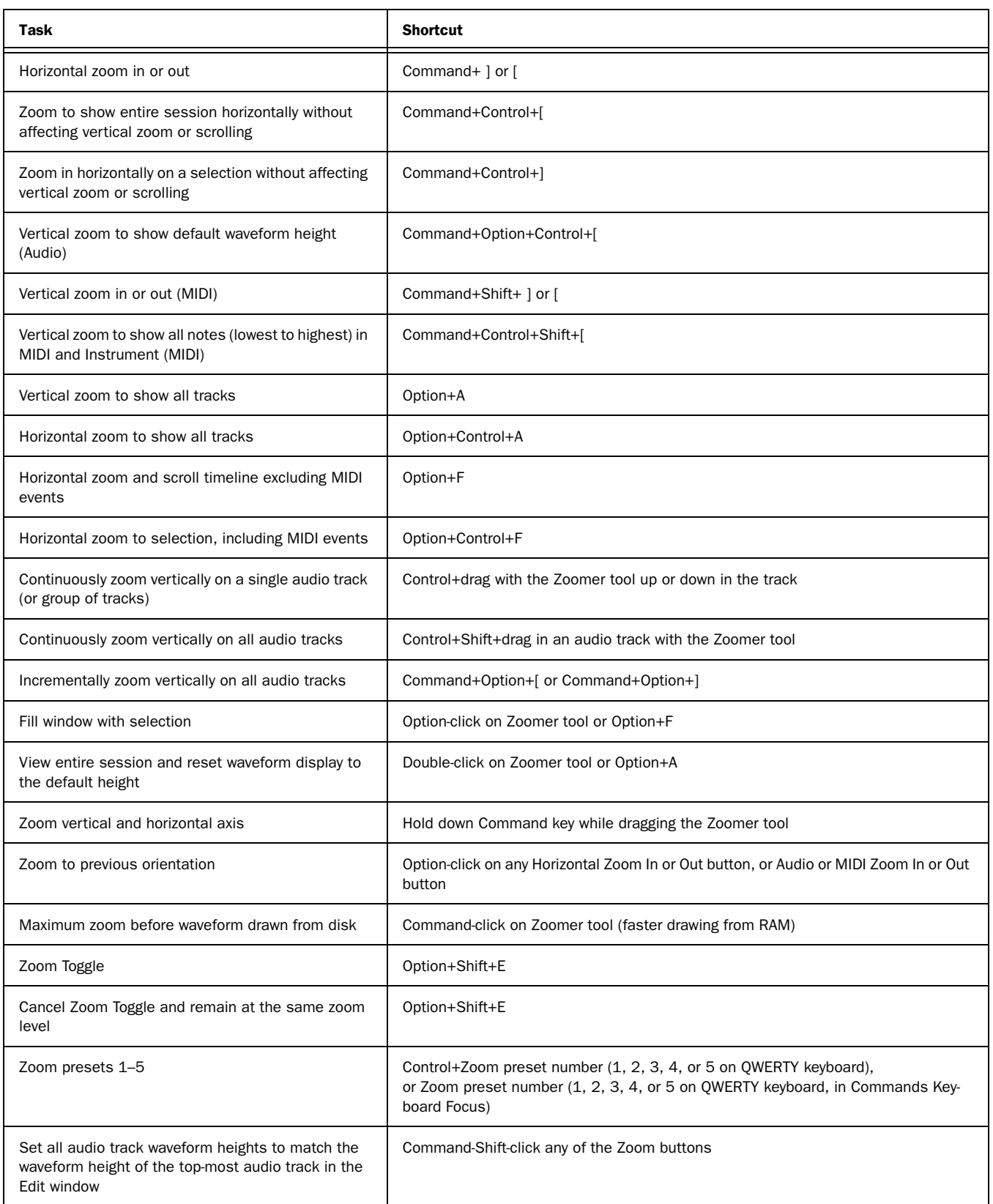

#### Window Configuration

*Table 36. Window Configuration shortcuts*

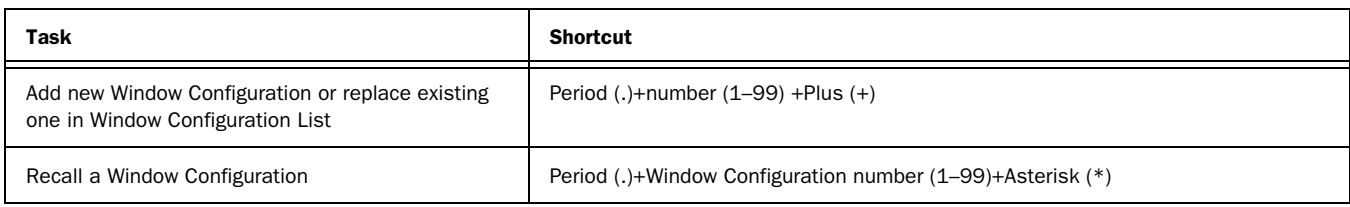

#### Memory Locations and Markers

*Table 37. Memory Locations shortcuts*

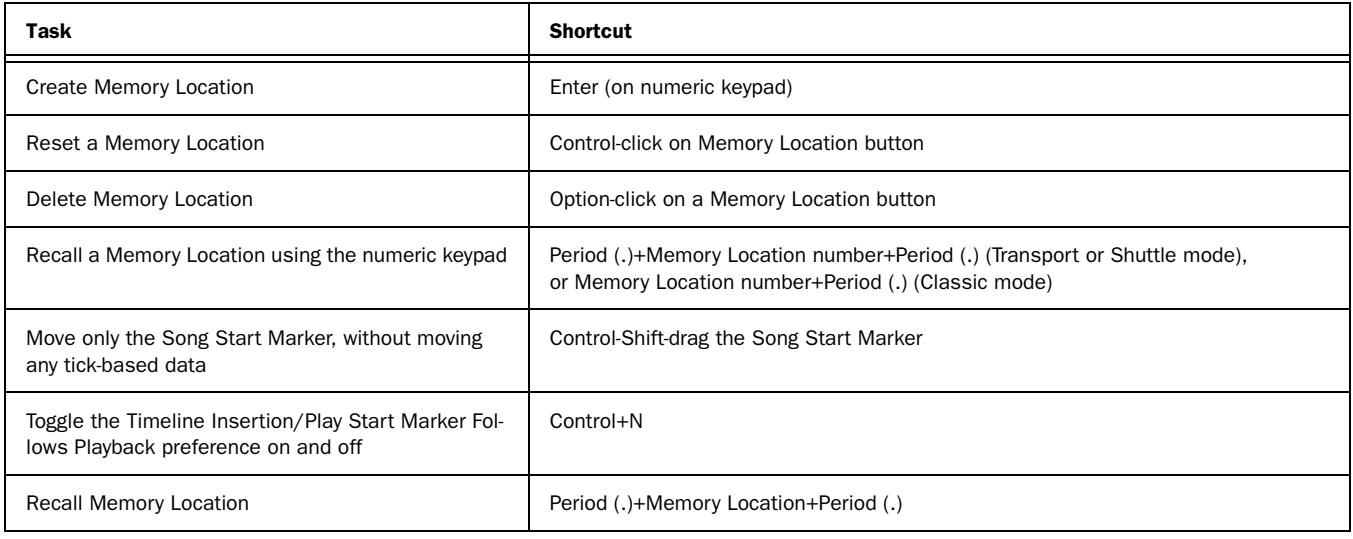

#### Import Audio Dialog

*Table 38. Import Audio dialog shortcuts*

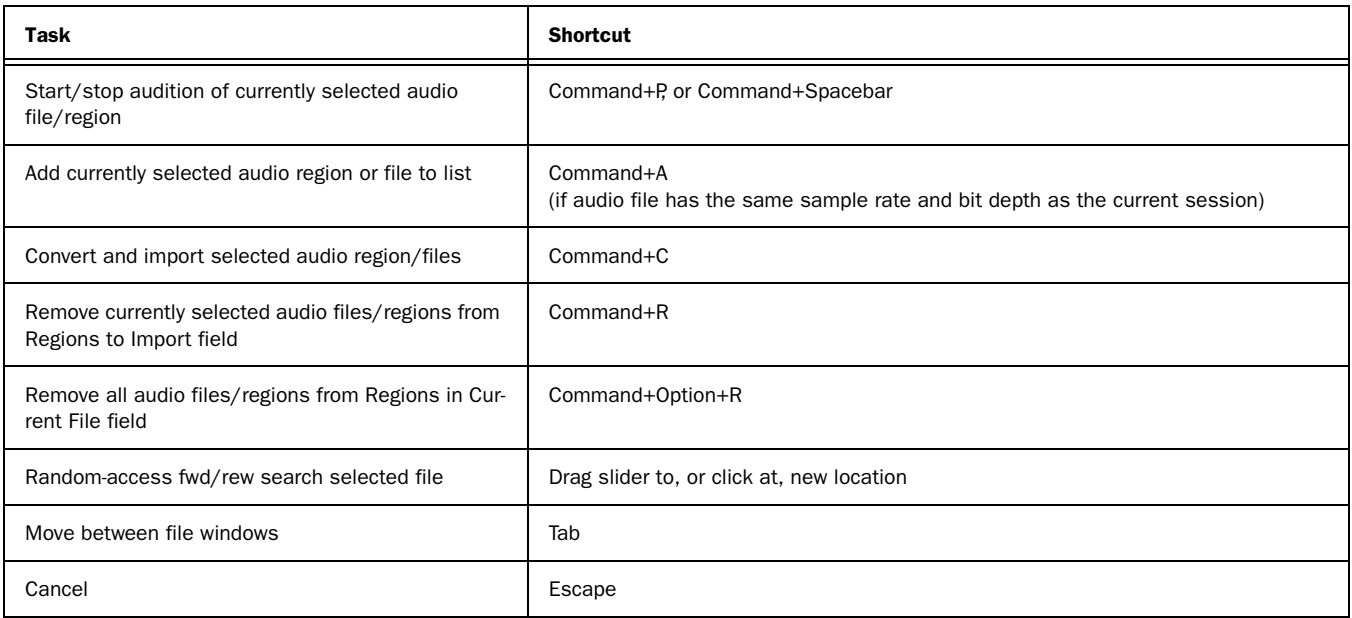

#### Import Video Dialog

*Table 39. Import Video dialog shortcuts*

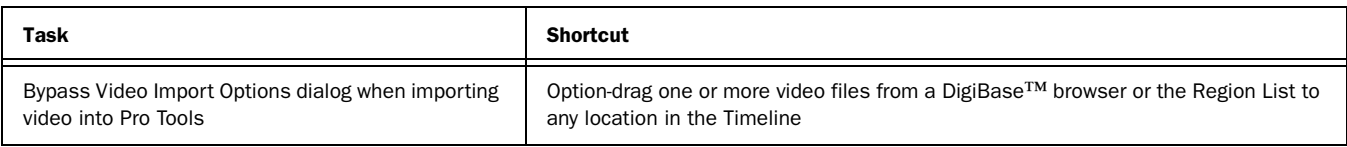

#### Plug-in Settings Librarian

The following shortcuts apply in the current target plug-in (Target icon is lit in plug-in window).

*Table 40. Plug-in Settings Librarian Menu shortcuts*

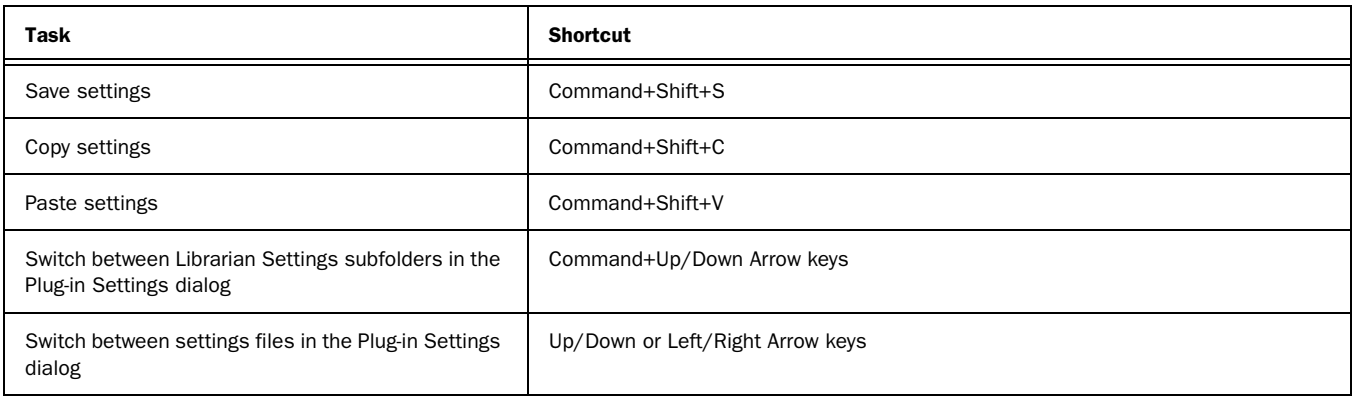

#### Plug-in Controls

*Table 41. Target Plug-in window shortcuts*

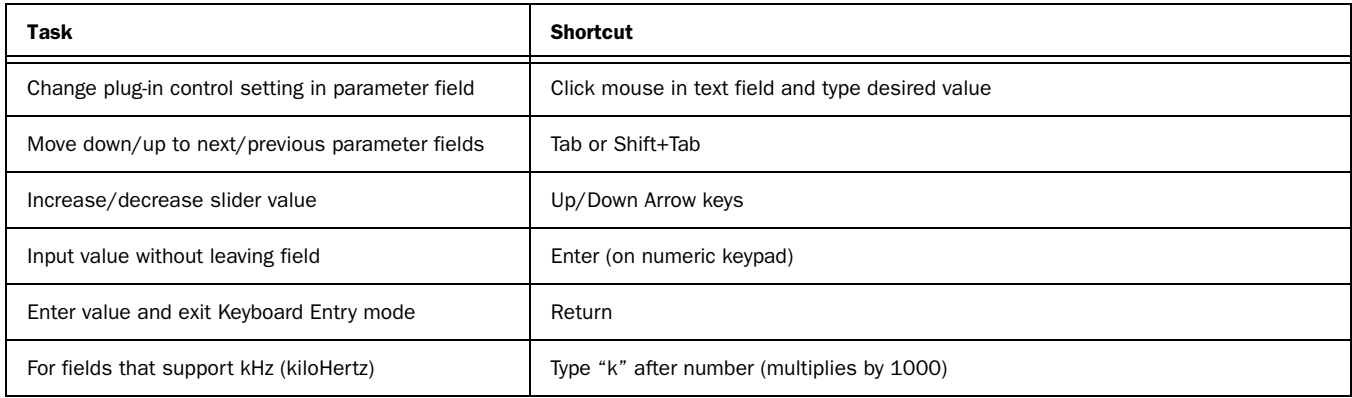

#### Mixing

*Table 42. Mixing shortcuts*

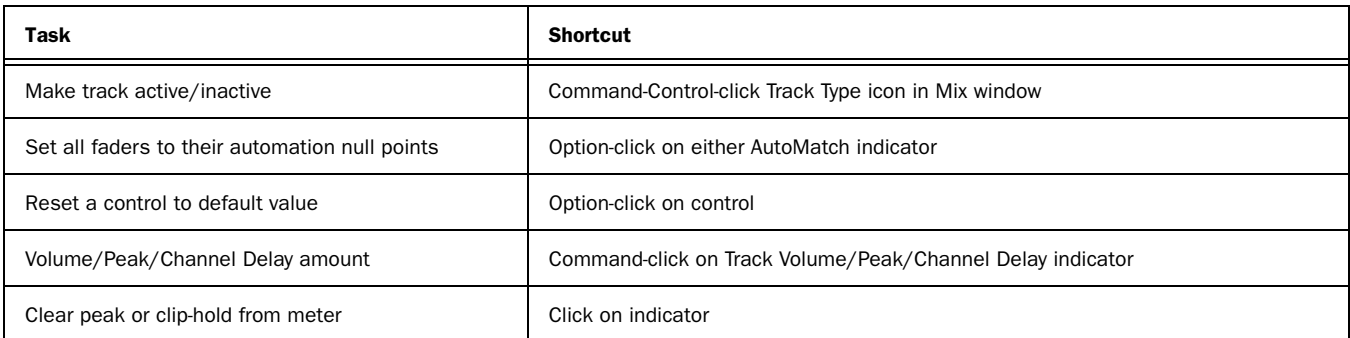

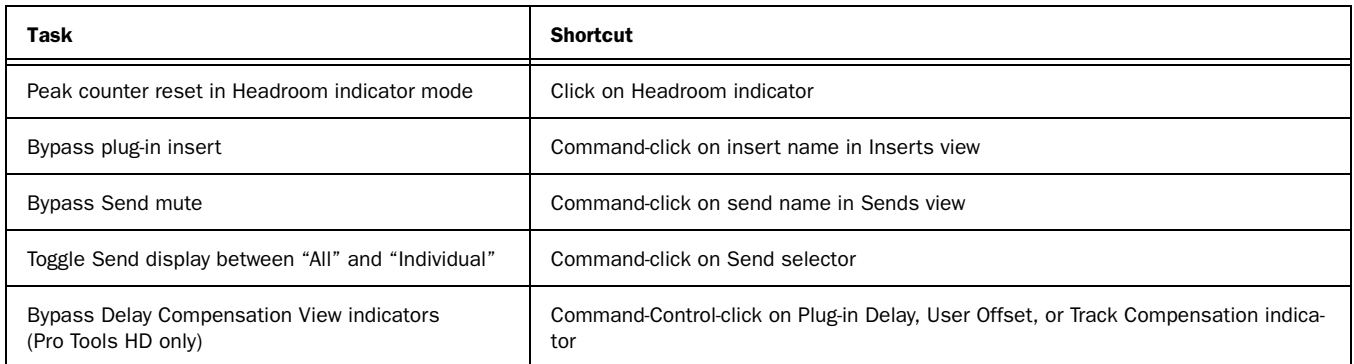

#### Numeric Entry

The following keyboard shortcuts apply to: current Location Counter, Transport window time fields, Start/End/Length fields in the Edit window, Spot dialog, and the Big Counter.

*Table 43. Numeric Entry shortcuts*

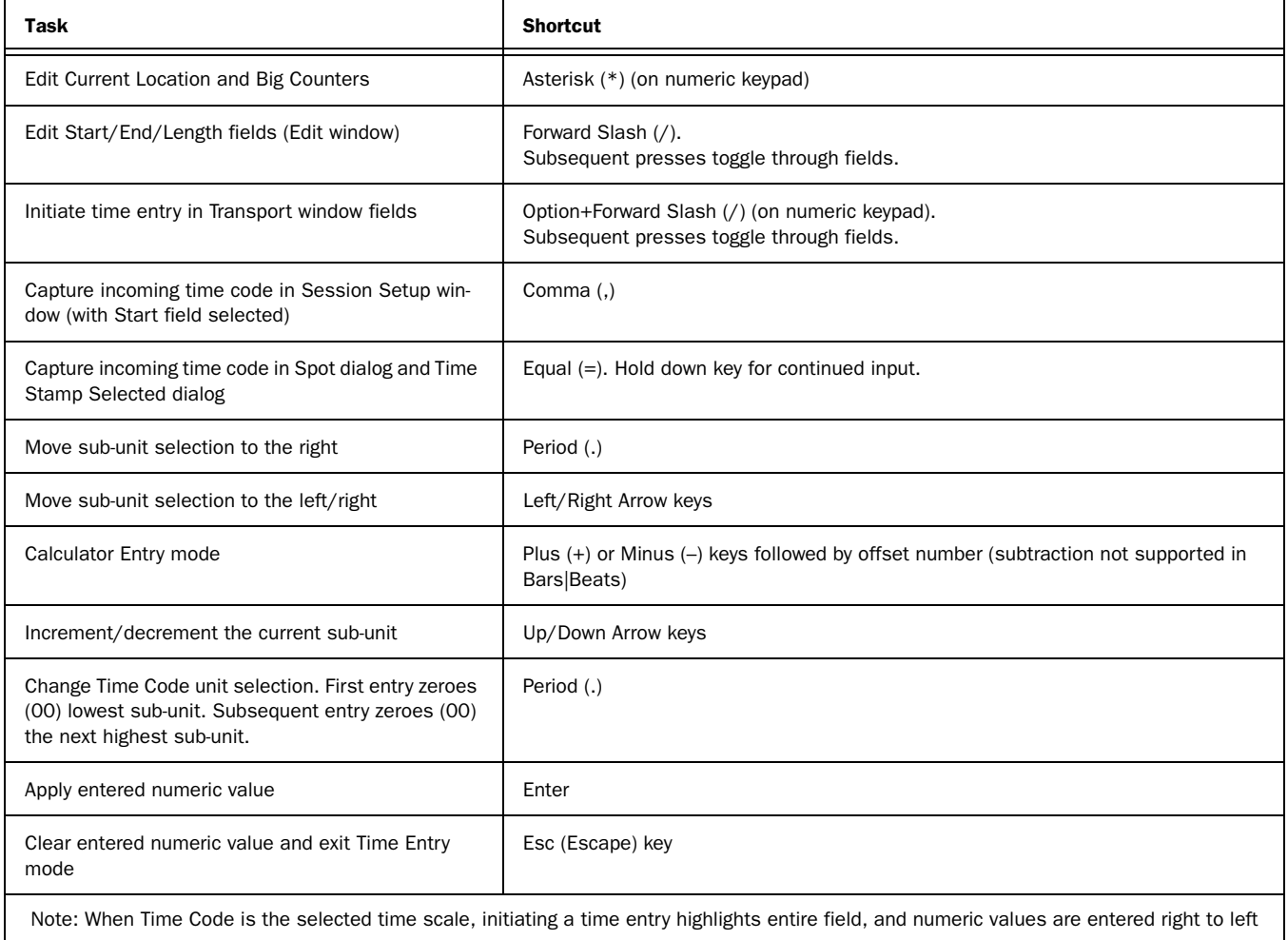

### Text Entry

The following keyboard shortcuts apply to: naming channel strips, the Get Info dialog and I/O Setup path names. *Table 44. Text Entry shortcuts*

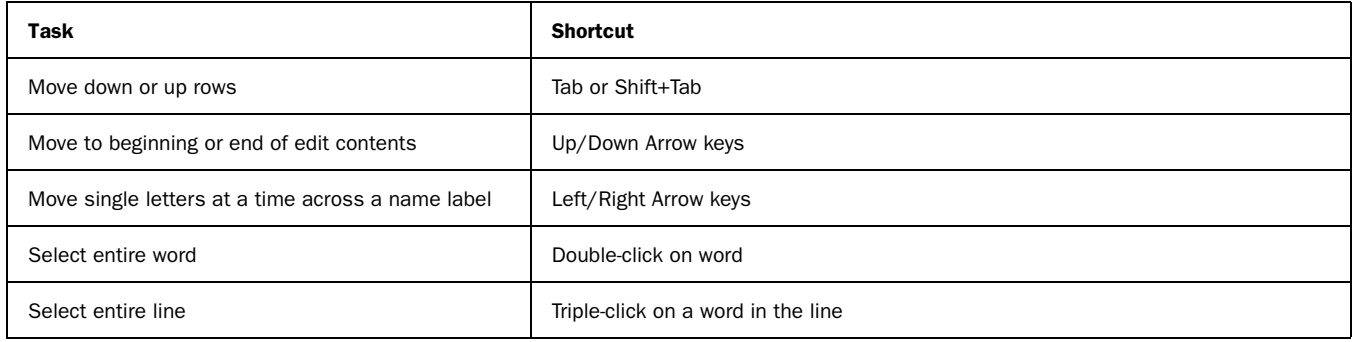

#### Miscellaneous

#### *Table 45. Miscellaneous shortcuts*

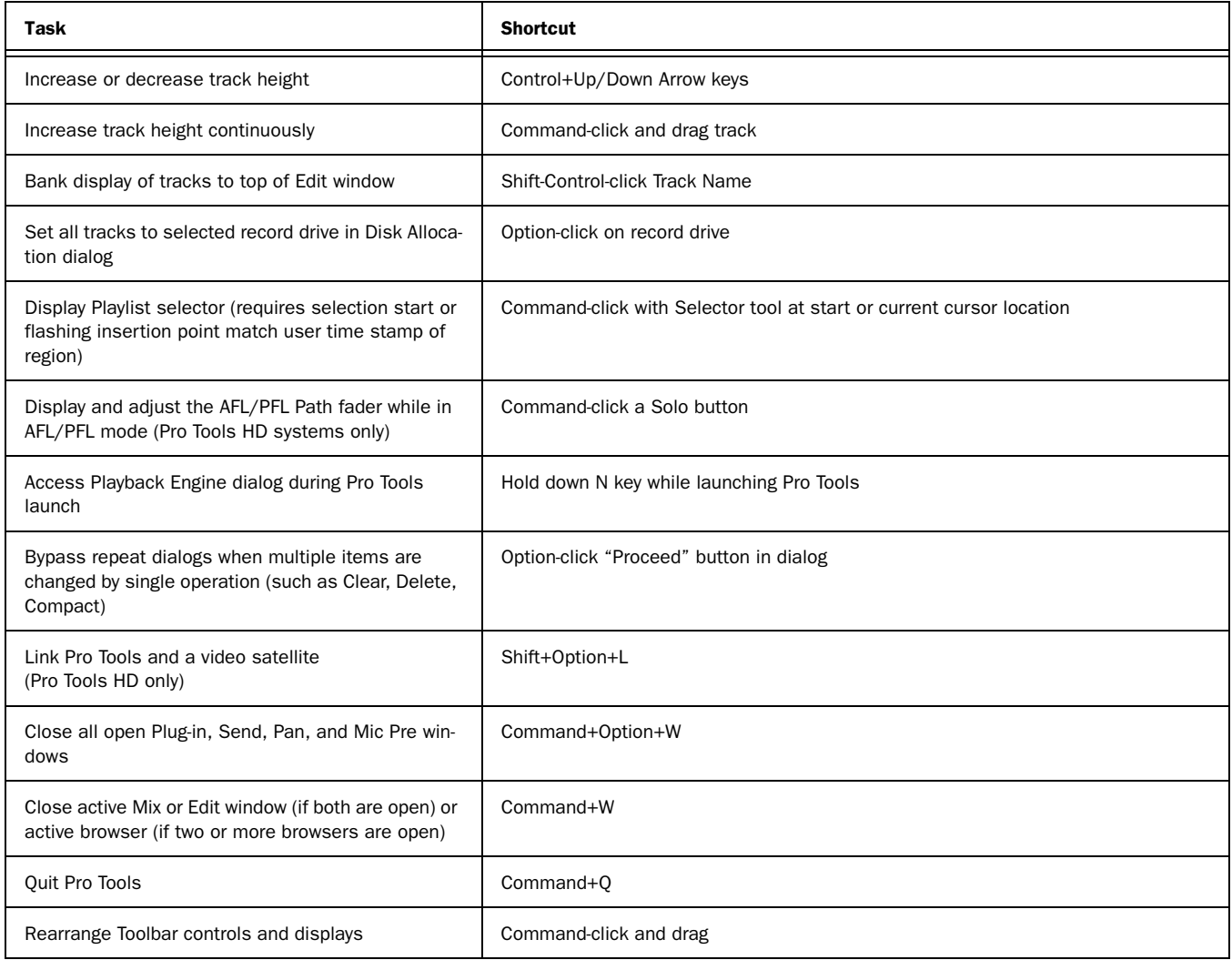

#### Keyboard Focus

*Table 46. Keyboard Focus shortcuts*

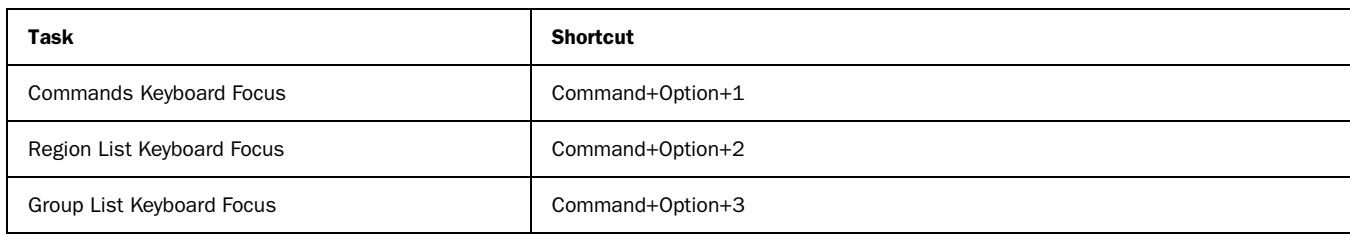

#### Commands Keyboard Focus Mode

To use the following single key shortcuts, click the Commands Keyboard Focus button in the Edit or MIDI Editor window so that it remains lit yellow. Or, use the Control key in combination with the single keys listed below except for Undo, Cut, Copy and Paste. For these functions, you must use the Command key in combination with the single keys listed.

*Table 47. Commands Keyboard Focus mode shortcuts*

| <b>Task</b>                                                                                                    | <b>Shortcut</b>                       |
|----------------------------------------------------------------------------------------------------|---------------------------------------|
| Zoom presets 1-5                                                                                                    | 1, 2, 3, 4, or 5 (on QWERTY keyboard) |
| Play to/from edit start by pre/post-roll value                                                                                                    | 6/7 (on QWERTY keyboard)              |
| Play to/from edit end by pre/post roll amount                                                                                                    | 8/9 (on QWERTY keyboard)              |
| Copy Edit selection to Timeline selection                                                                                                    | O (on QWERTY keyboard)                |
| Copy Timeline selection to Edit selection<br>(Pro Tools HD only)                                                                                          | $\mathbf 0$                           |
| Toggle pre-defined common Track Views<br>(audio track = Waveform and Volume;<br>MIDI track = Notes and Regions;<br>Instrument tracks = Notes and Regions) | Minus (-) key (on QWERTY keyboard)    |
| Capture Time Code                                                                                                    | $\equiv$                              |
| Center Timeline selection start                                                                                                    | Q                                     |
| Center Timeline selection end                                                                                                    | W                                     |
| Zoom Toggle                                                                                                    | E                                     |
| Zoom Out horizontally                                                                                                    | R                                     |
| Zoom In horizontally                                                                                                    | $\mathsf{T}$                          |
| Snap start (of selected region) to time code                                                                                                    | Y (HD systems only)                   |
| Snap sync point (of selected region) to time code                                                                                                    | U (HD systems only)                   |
| Snap end (of selected region) to time code                                                                                                    | I (HD systems only)                   |
| Snap start (of selected region) to playhead                                                                                                    | H                                     |
| Snap sync point (of selected region) to playhead                                                                                                    | J (HD systems only)                   |
| Snap end (of selected region) to playhead                                                                                                    | K (HD systems only)                   |
| Move Edit selection up                                                                                                    | P                                     |

#### *Table 47. Commands Keyboard Focus mode shortcuts*

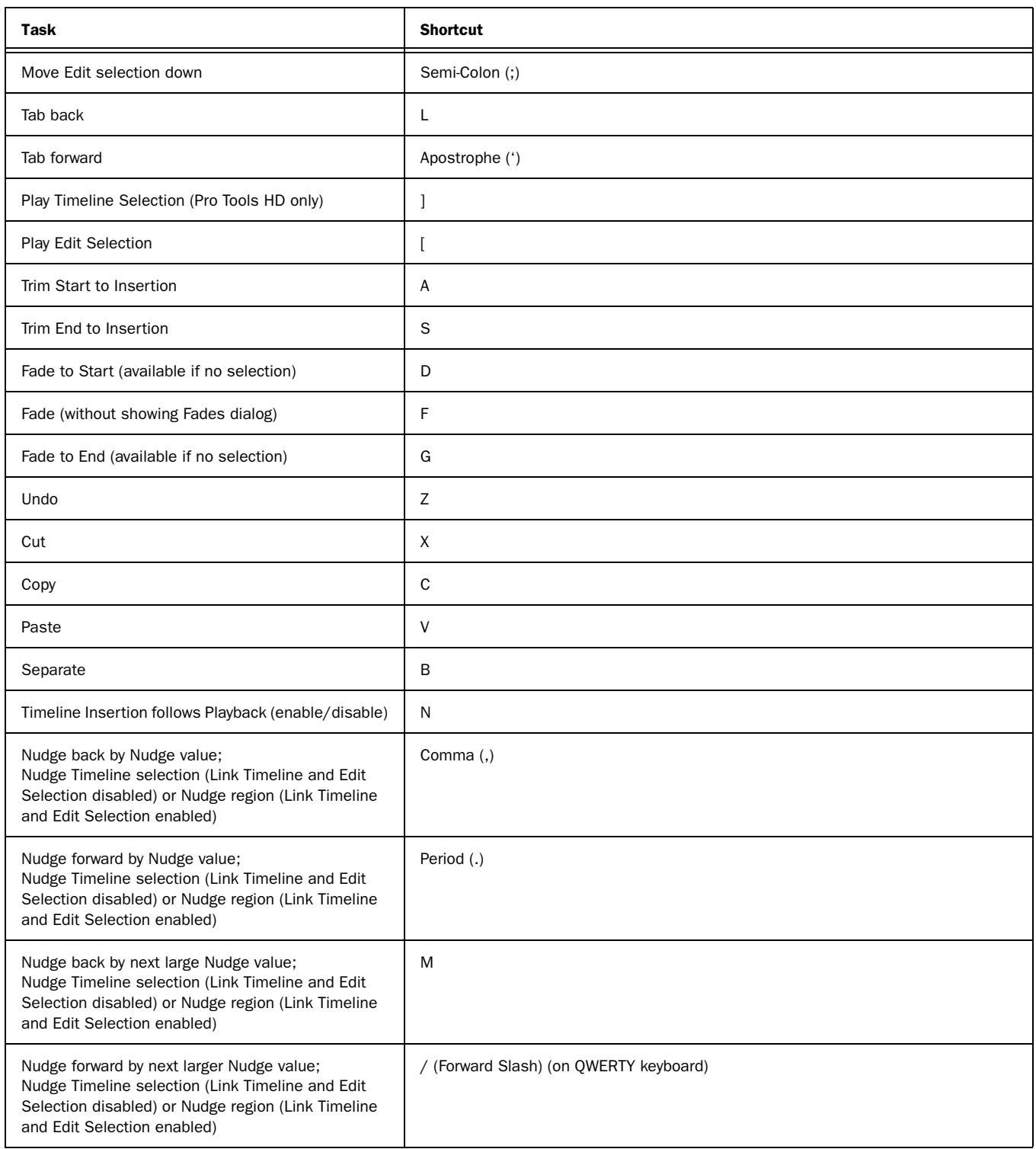

### Scroll Wheel Commands

The following keyboard shortcuts apply to moving scrollbars on systems with a scroll wheel. *Table 48. Text Entry shortcuts*

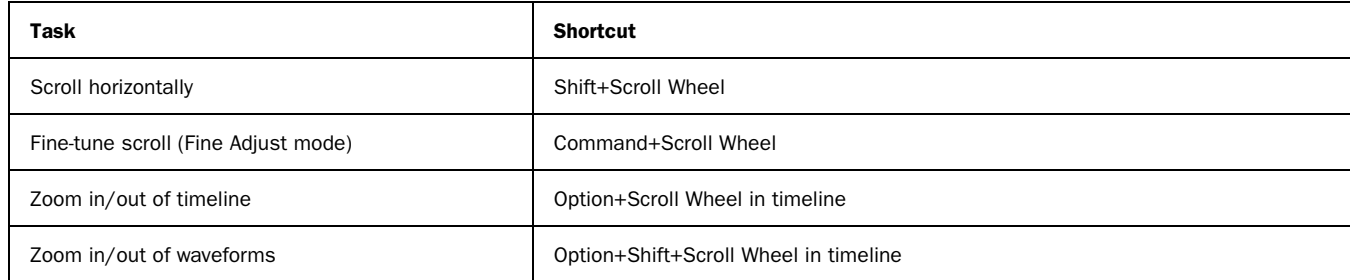

### DigiBase Shortcuts

The following shortcuts are available only in DigiBase windows, as noted.

#### DigiBase Browser and Window Keyboard Shortcuts

*Table 49. DigiBase Browser and window shortcuts*

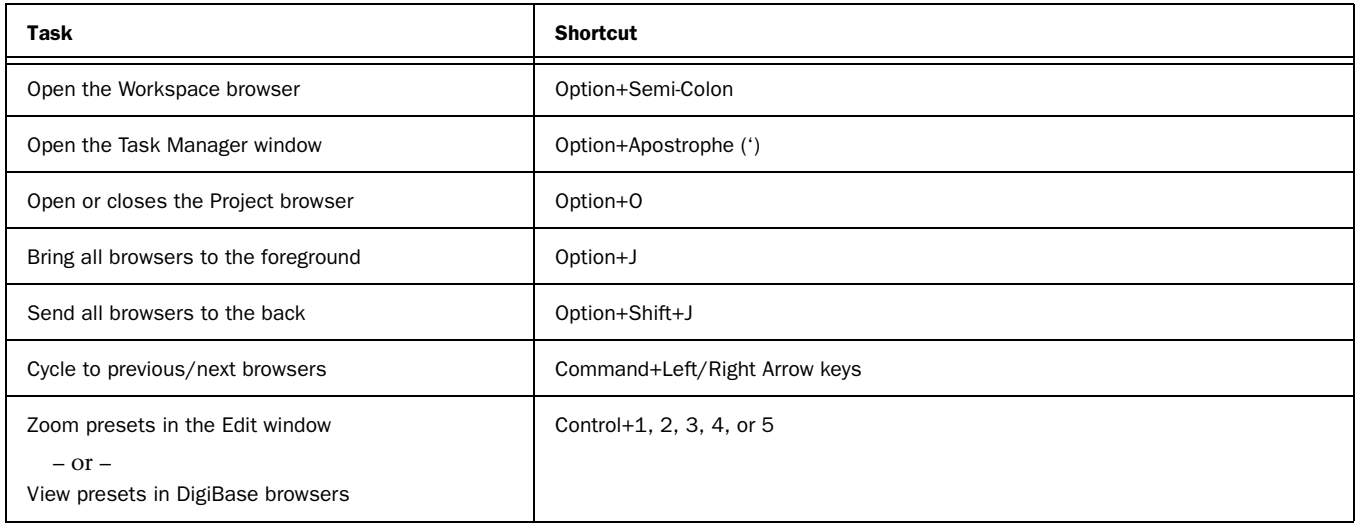

#### DigiBase Auditioning Keyboard Shortcuts

*Table 50. DigiBase auditioning shortcuts*

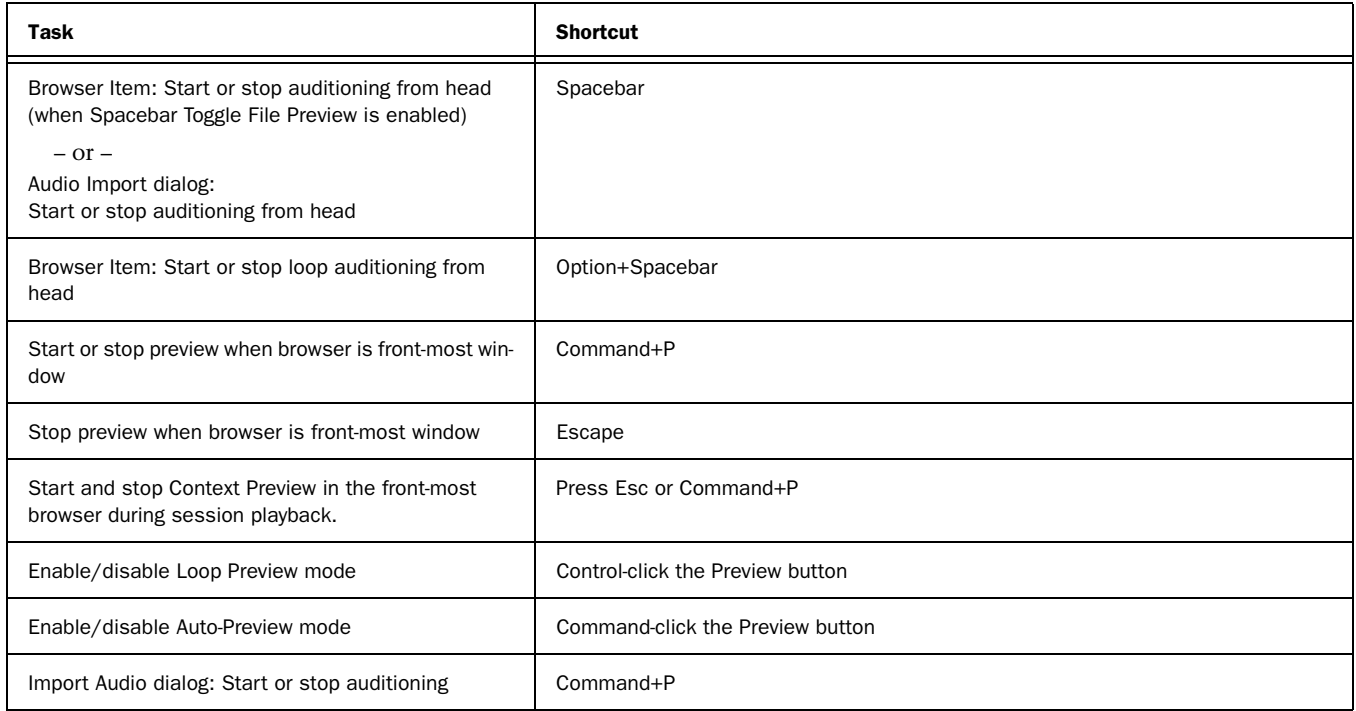

#### DigiBase Delete or Duplicate Keyboard Shortcuts

*Table 51. DigiBase Delete or Duplicate shortcuts*

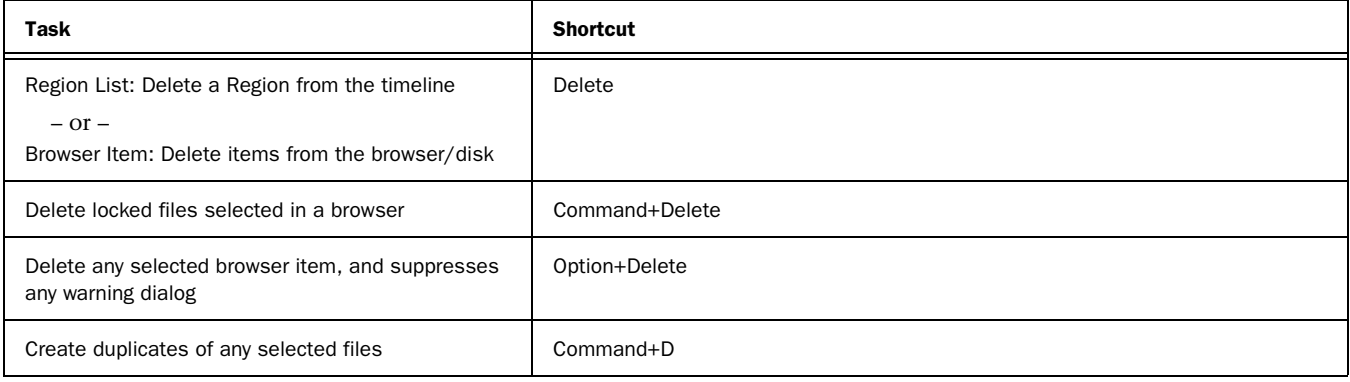

#### DigiBase Mouse Click Keyboard Shortcuts

*Table 52. DigiBase mouse click shortcuts*

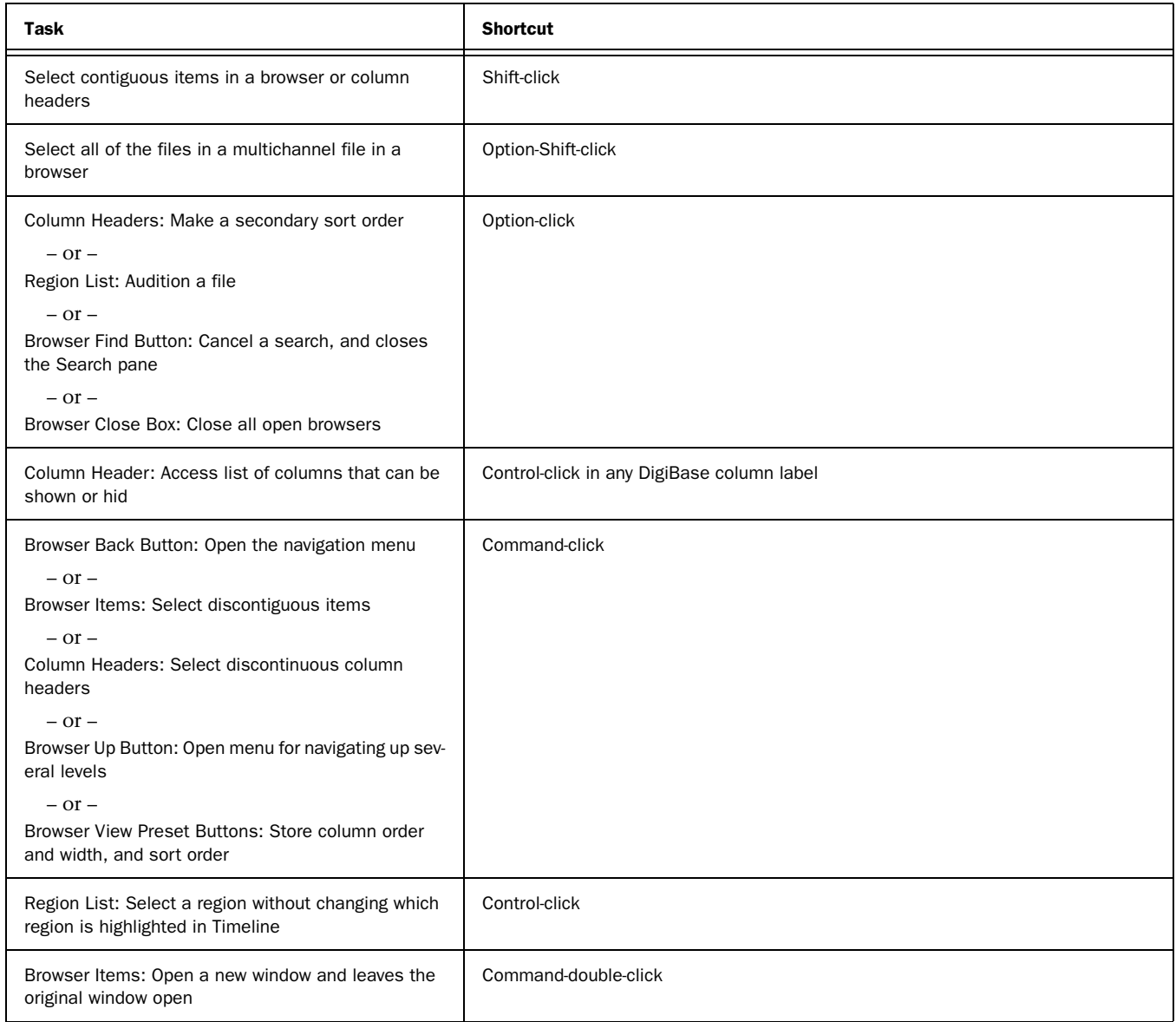

#### DigiBase Drag and Drop Keyboard Shortcuts

*Table 53. DigiBase drag and drop shortcuts*

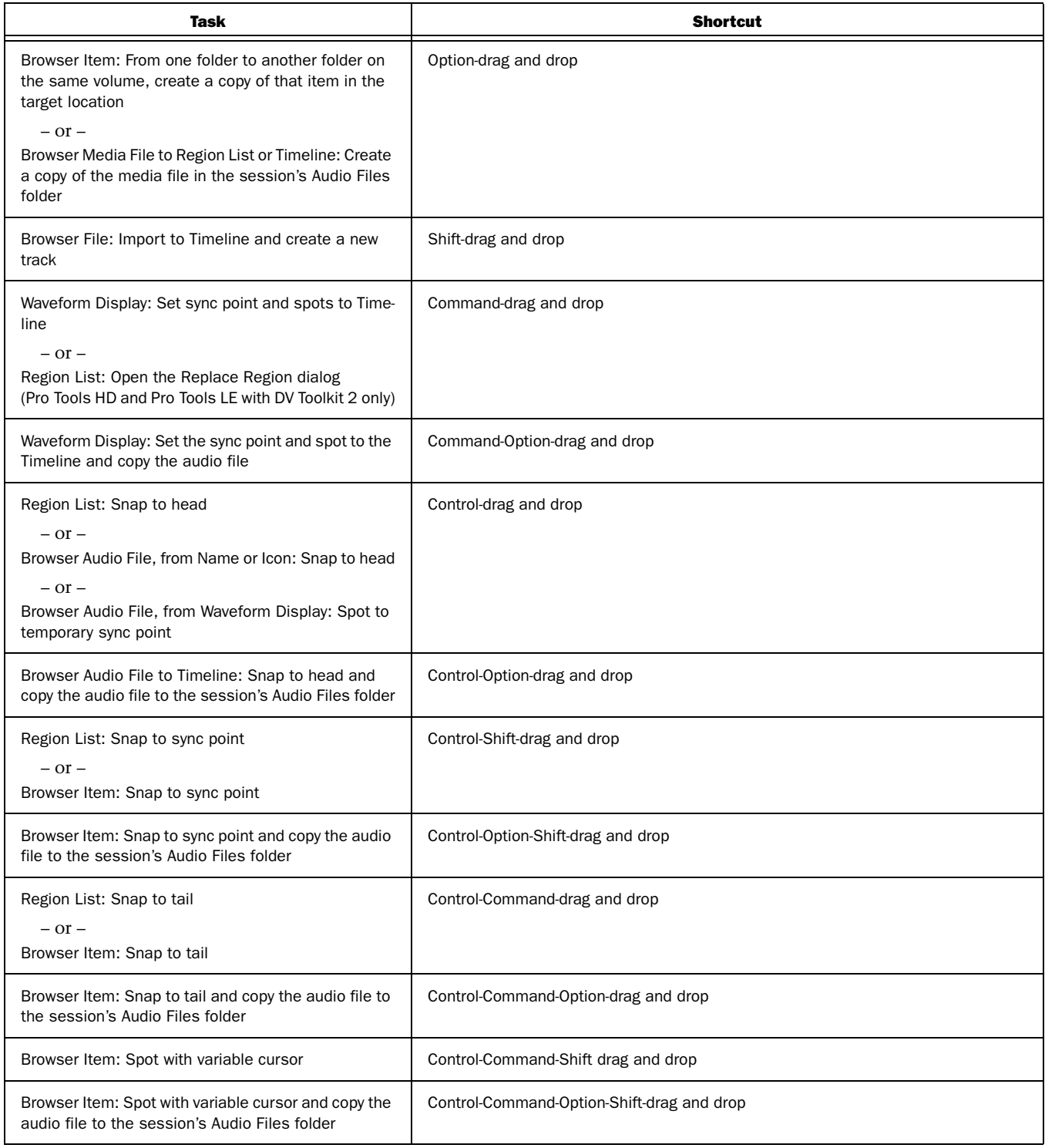

#### DigiBase Navigation Shortcuts

*Table 54. DigiBase navigation shortcuts*

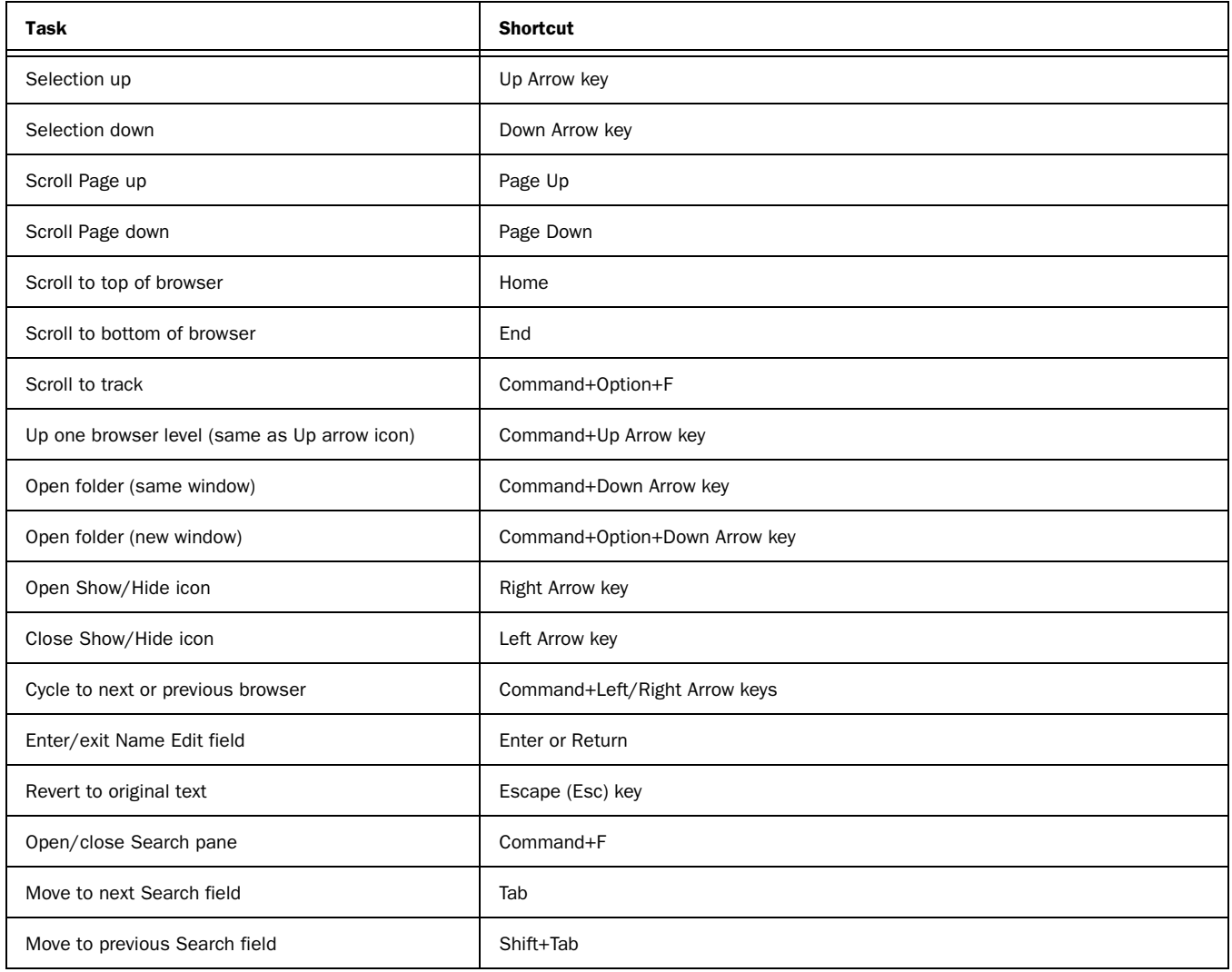

# Right-Click Shortcuts

### Mix Window Right-Click Commands and Menus

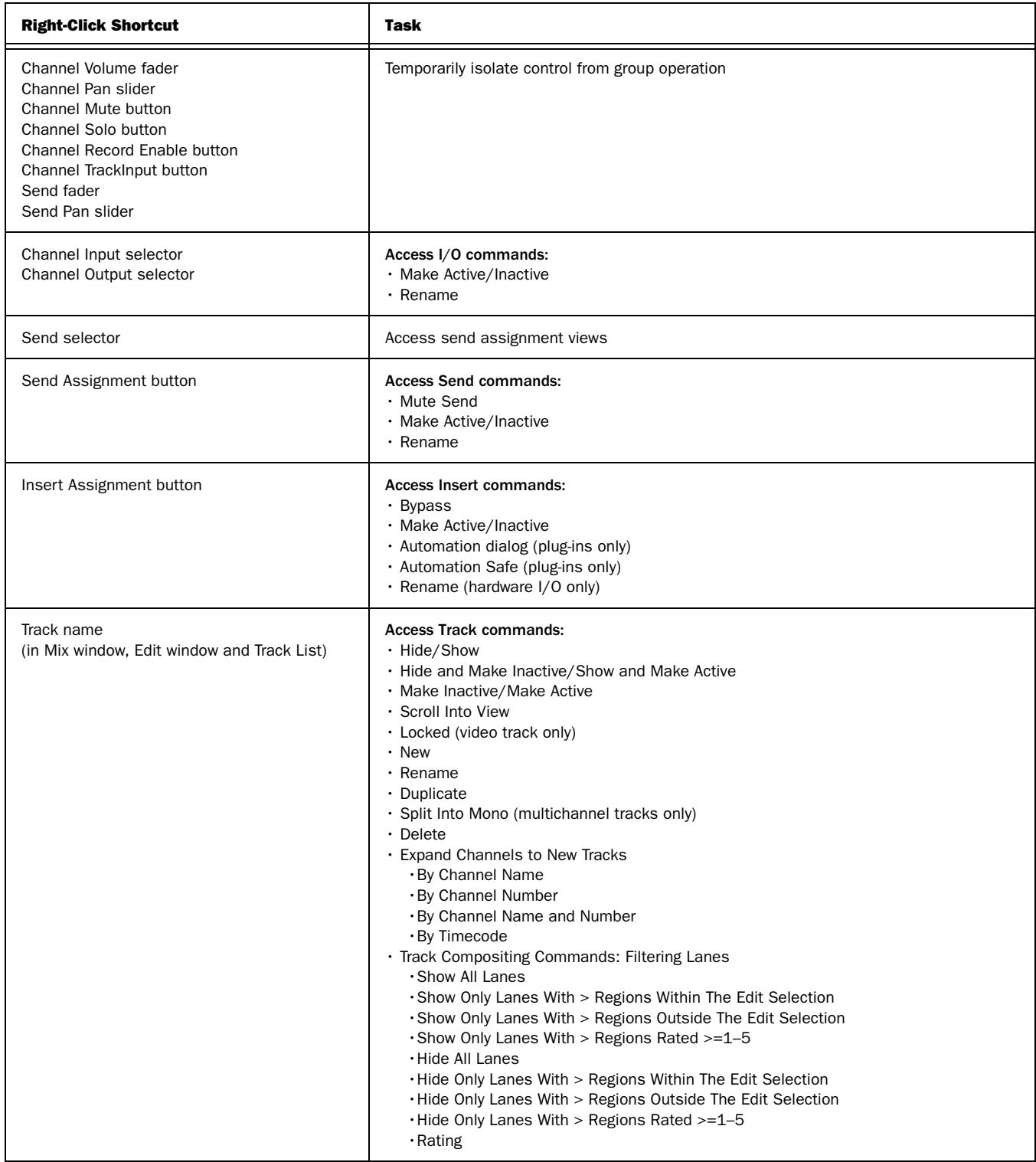

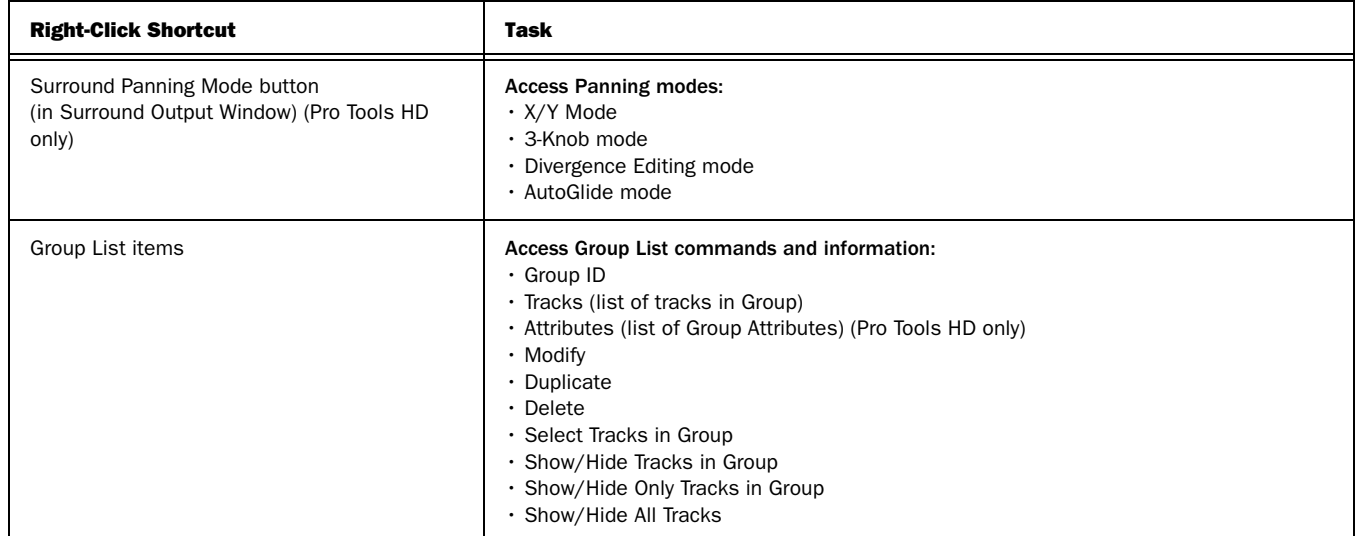

### Edit Window Right-Click Commands and Menus

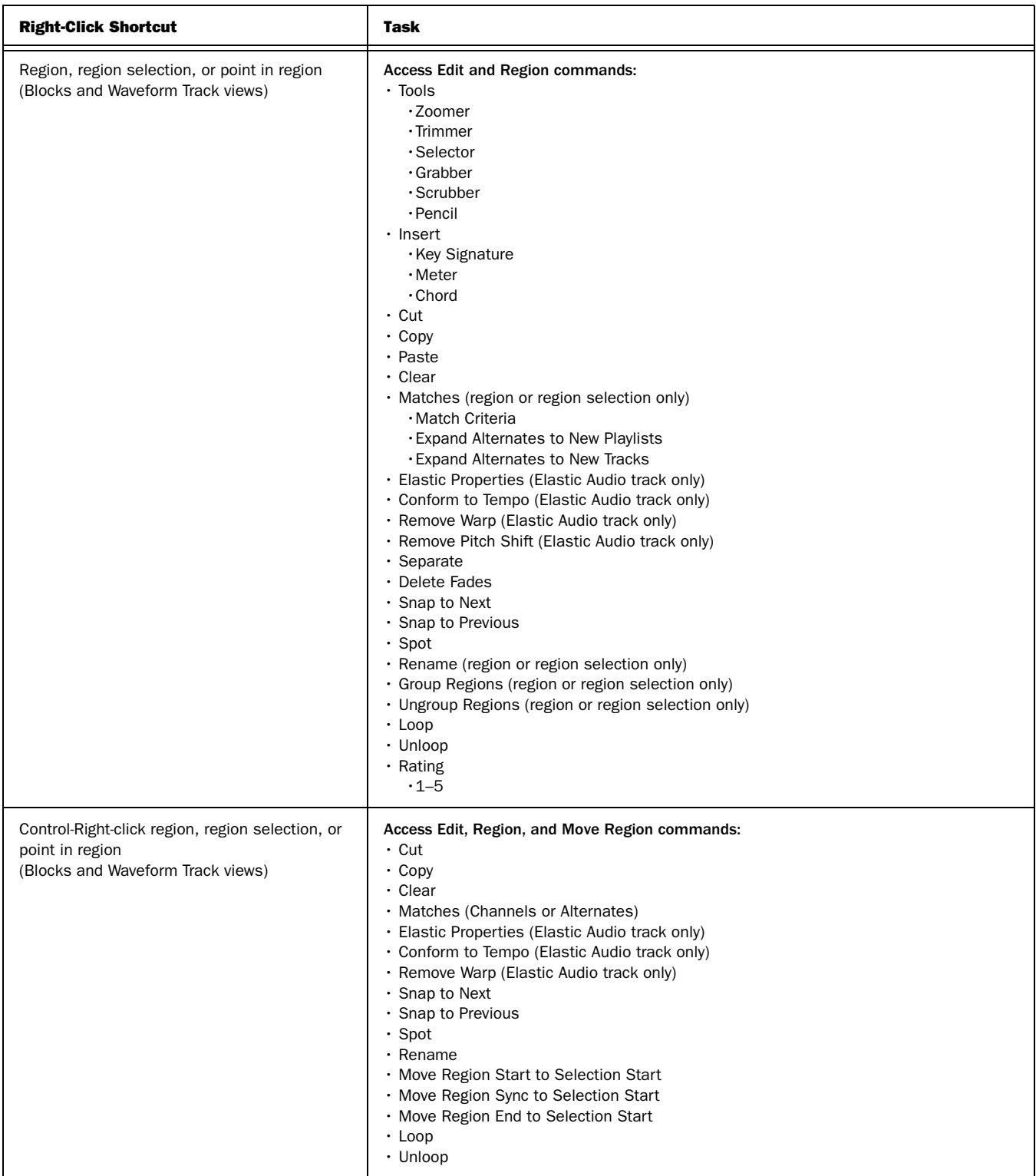

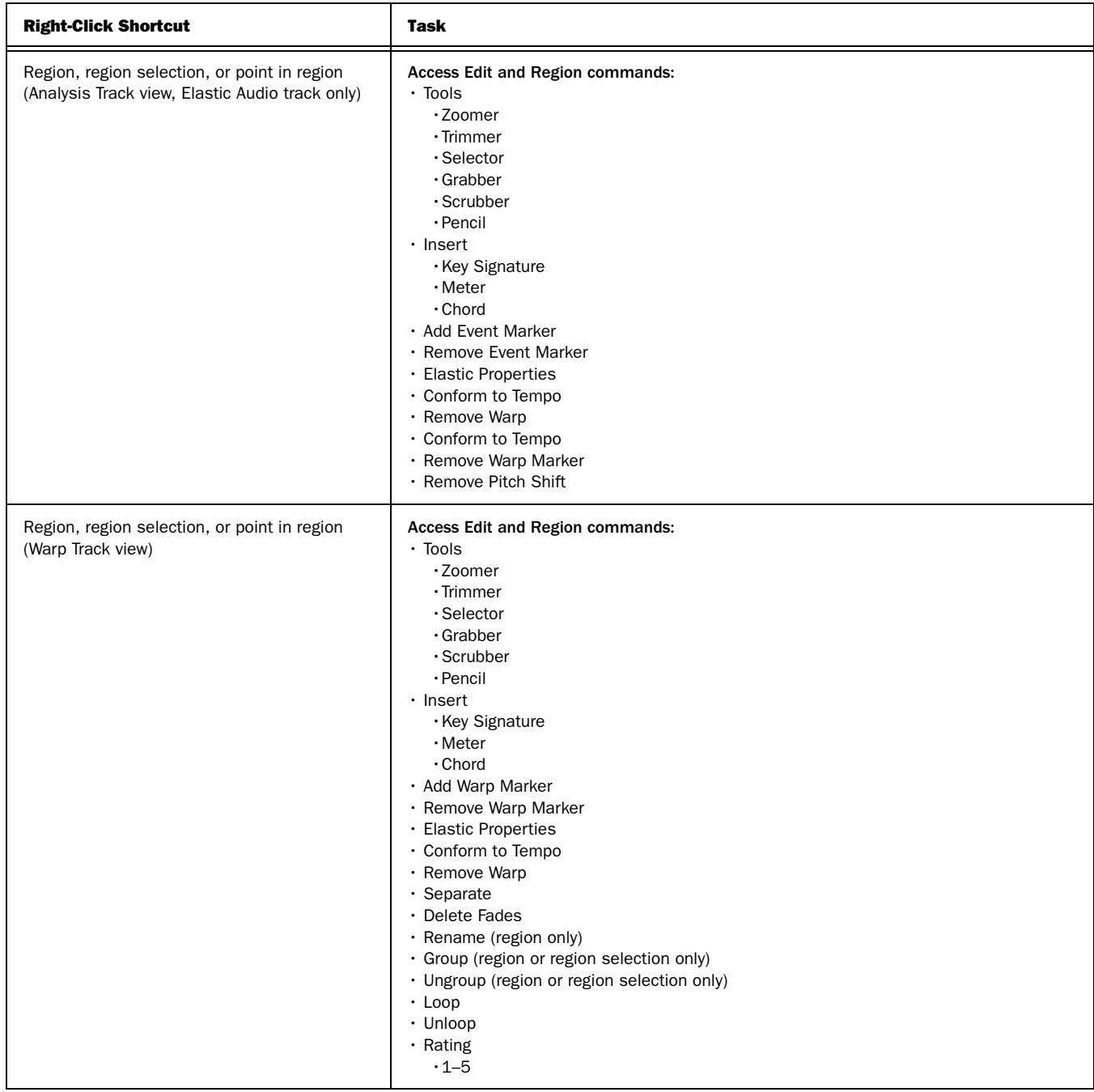

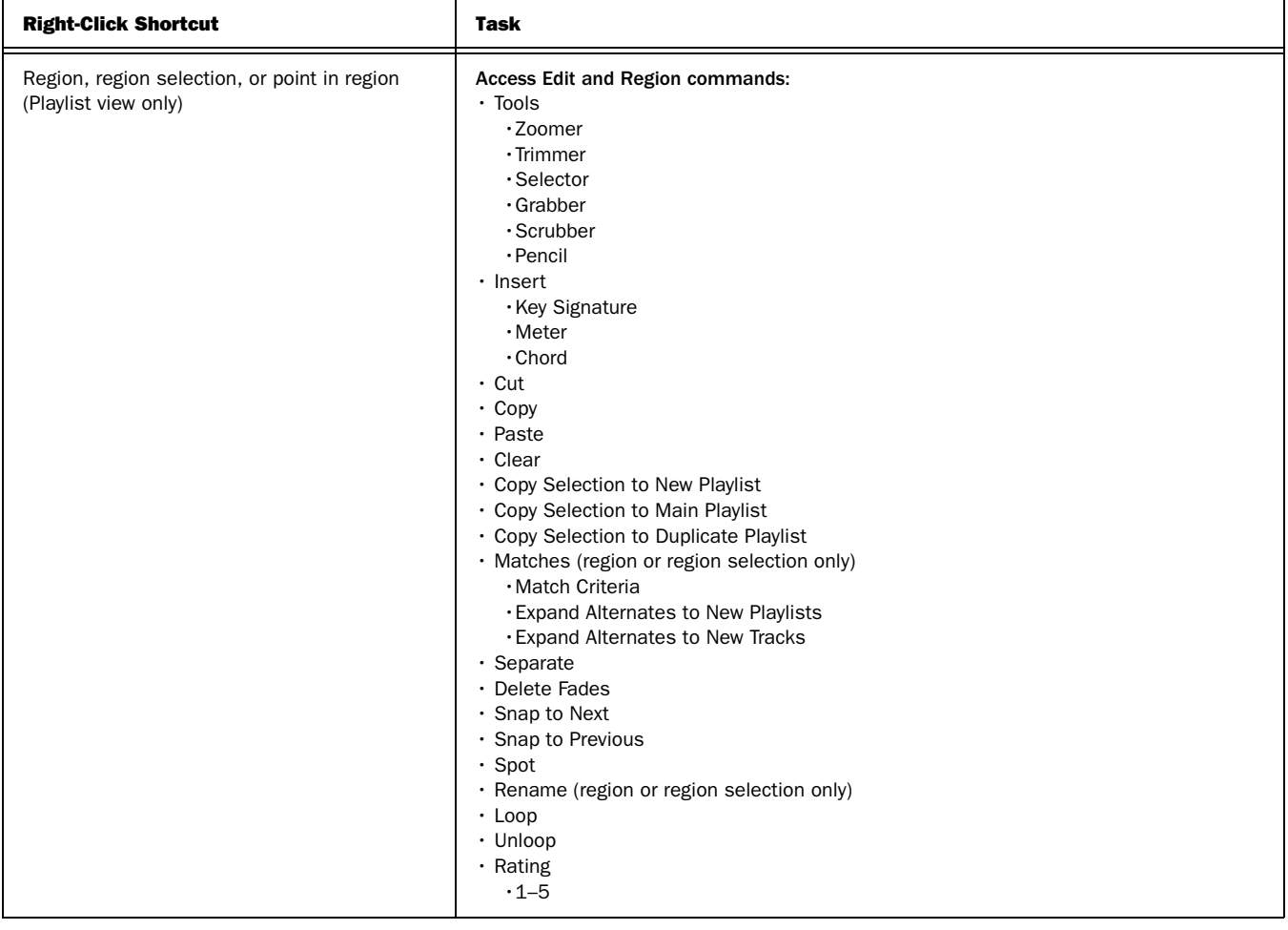

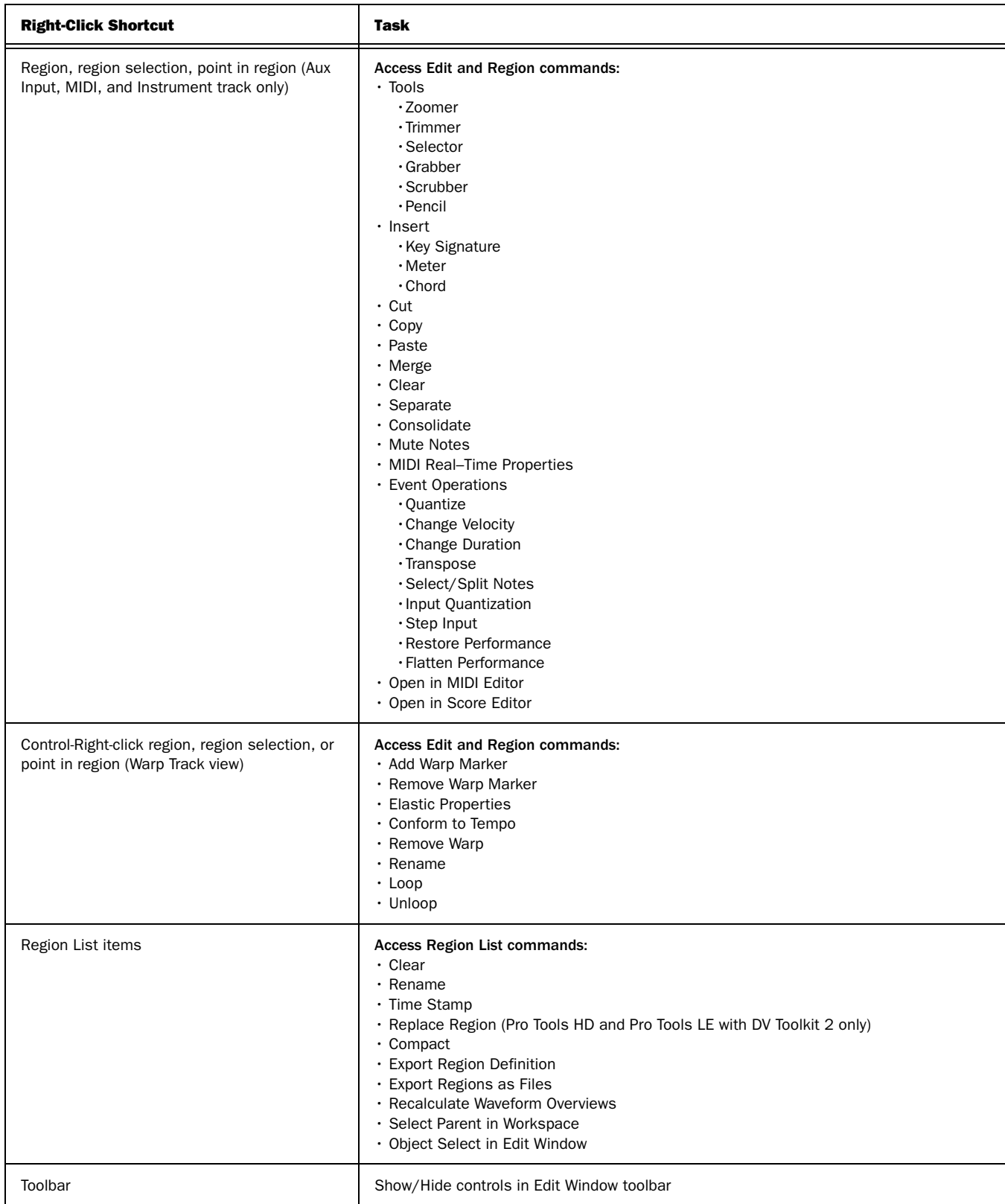

#### Transport Window Right-Click Commands and Menus

*Transport window Right-click commands and menus*

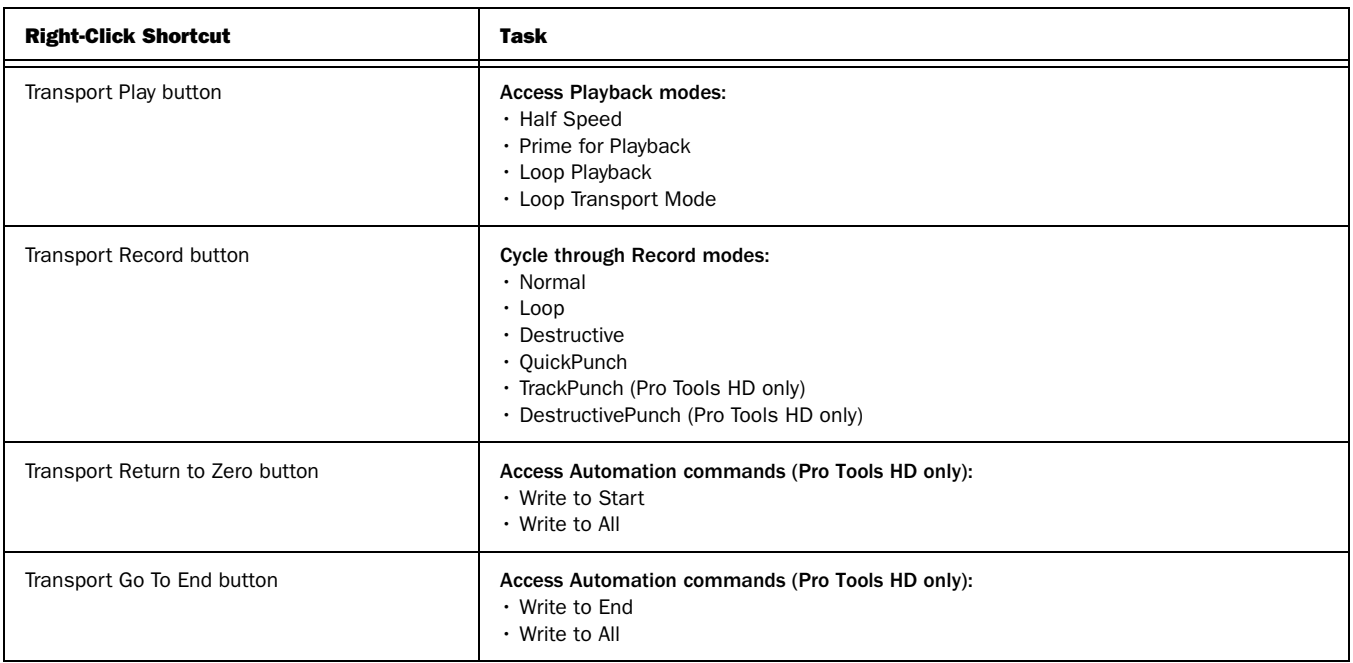

#### Universe Window Right-Click Commands and Menus

*Universe window Right-click commands and menus*

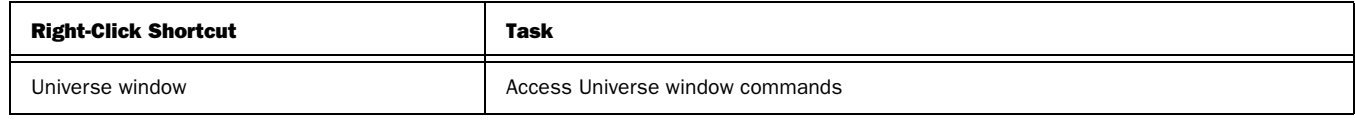

### MIDI Editor Window Right-Click Commands

*MIDI Editor window Right-click commands*

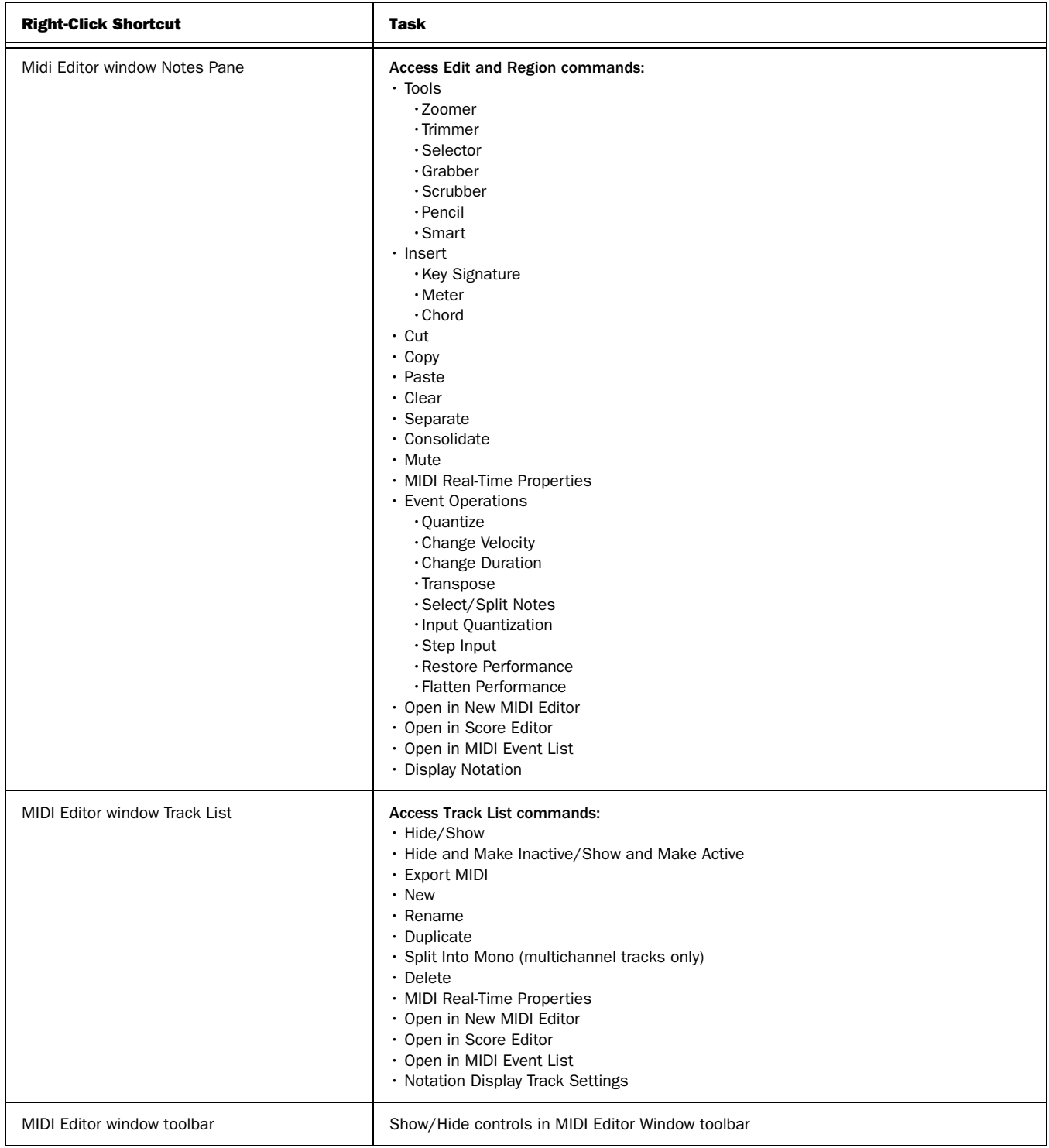

#### Score Editor Window Right-Click Commands

*Score Editor window Right-click commands*

![](_page_43_Picture_166.jpeg)

#### Video Window Right-Click Commands and Menus

![](_page_43_Picture_167.jpeg)

### DigiBase Right-Click Commands and Menus

*DigiBase Right-click commands and menus*

![](_page_44_Picture_90.jpeg)

 $\boldsymbol{\vartheta}$ digidesign A division of **Avid** 

www.digidesign.com

**DIGIDESIGN** 2001 Junipero Serra Boulevard Daly City, CA 94014-3886 USA Tel: 650.731.6300 Fax: 650.731.6399

**TECHNICAL SUPPORT** *(USA)* Tel: 650.731.6100 Fax: 650.731.6375

ı **PRODUCT INFORMATION** *(USA)* Tel: 800.333.2137

**INTERNATIONAL OFFICES** Visit the Digidesign website for contact information

I